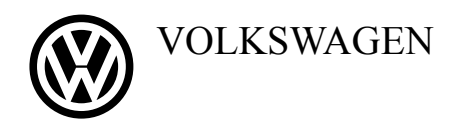

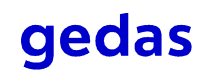

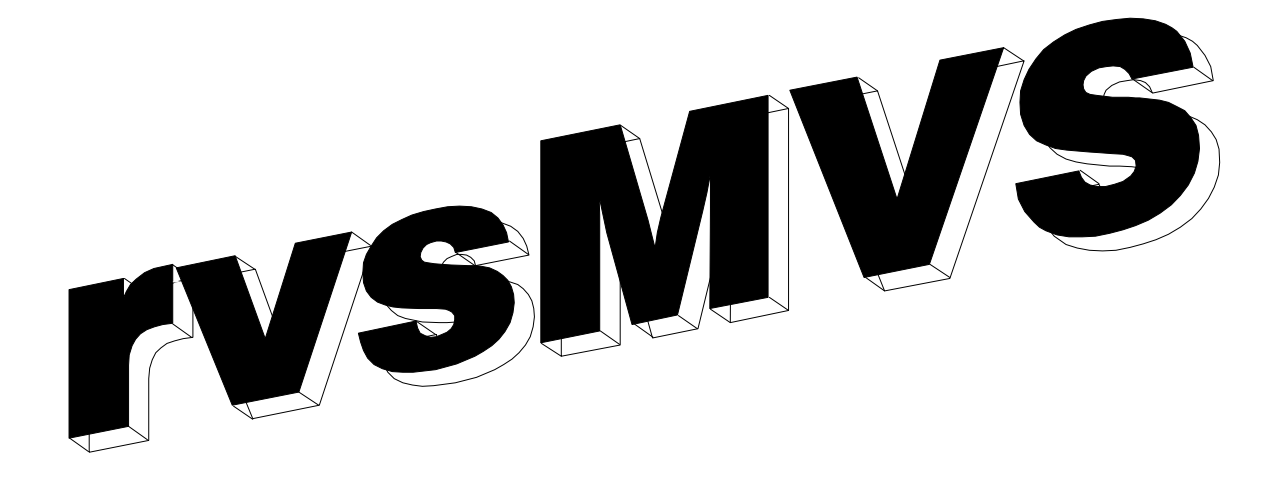

Release 03.01.00

# **Operation Manual**

#### **rvsMVS Operation Manual**

This documentation is valid for rvsMVS release 02.05 and higher.

For rvsMVS the following documentation are provided :

- rvsMVS Installation Manual (English) Installation of rvs. Useful for Systems Programmer
- rvsMVS Benutzer Handbuch (German) Manual for rvs Users
- rvsMVS User Manual (English) Manual for rvs Users
- rvsMVS Operator Handbuch (German) Manual for rvs Operator
- rvsMVS Messages and Codes (English) Overview about rvs messages and abend codes

### **Distribution information will be given kindly:**

gedas GmbH Jannine Muyshondt FB rvs Systems Pascalstr. 11 D-10587 Berlin

Tel. +49-30-3997-1227<br>Fax +49-30-3997-1994 Fax +49-30-3997-1994 Email mailto:Jannine.Muyshondt@gedas.de

### **Technical information will be given kindly:**

gedas GmbH FB rvs Systems Pascalstr. 11 D-10587 Berlin

Tel. +49-30-3997-1777 Fax +49-30-3997-1994 Email mailto:rvs-service@gedas.de

© Copyright 2006 by Volkswagen AG / gedas deutschland GmbH

## **Contents**

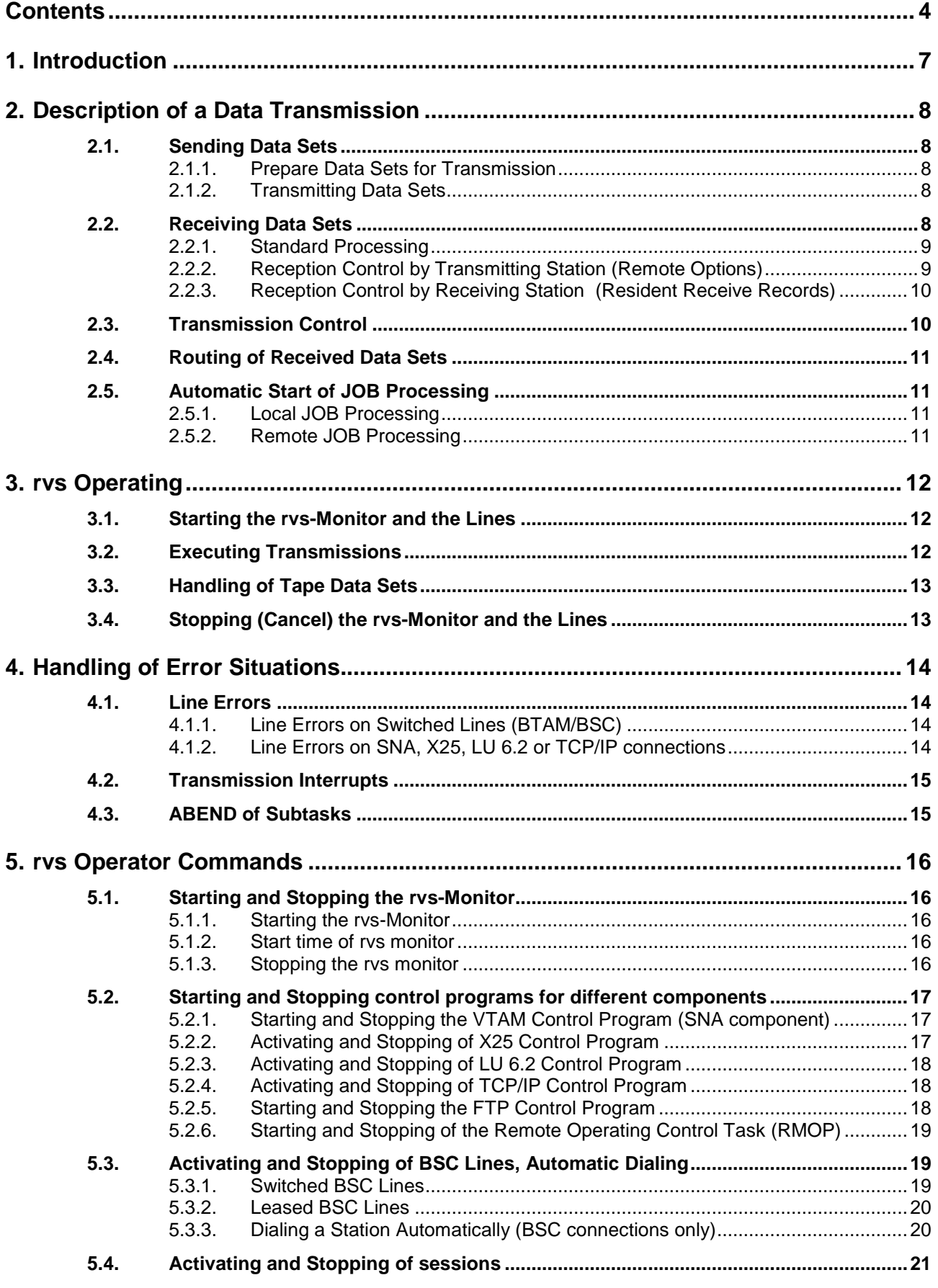

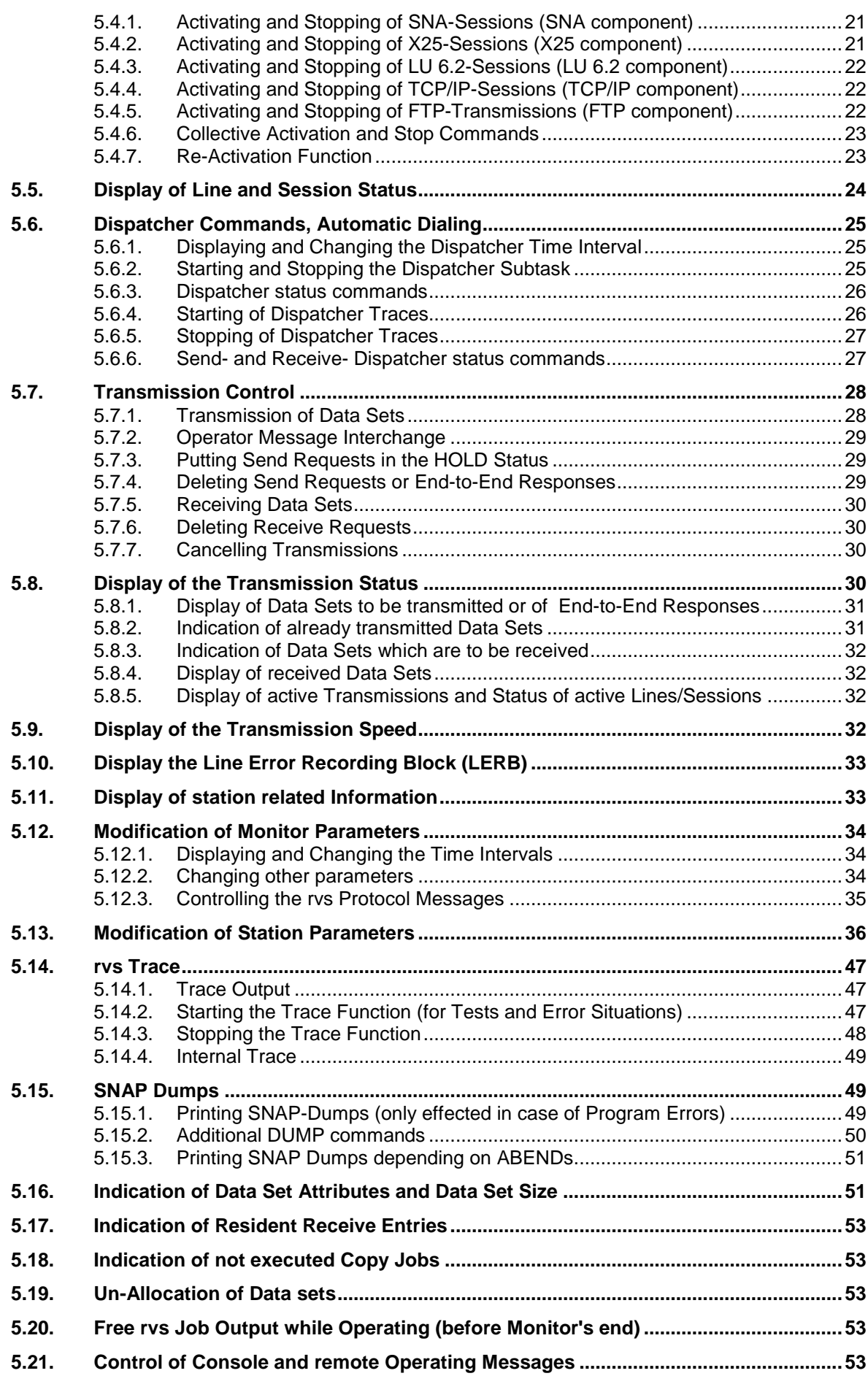

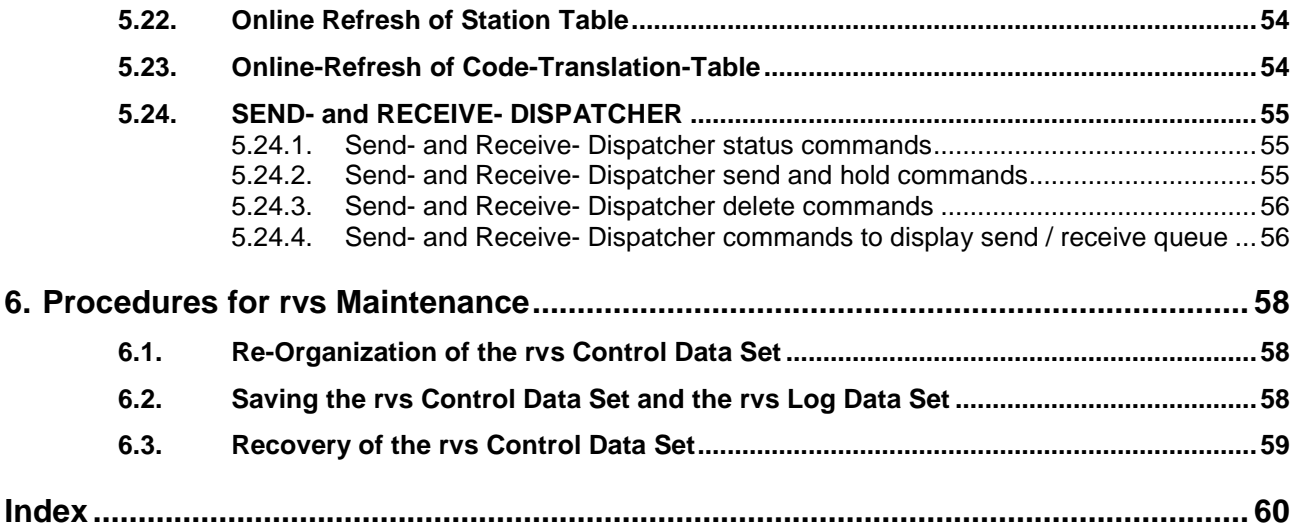

### **1. Introduction**

This manual describes how to monitor and how to control rvsMVS. It makes the Operator familiar with rvs functions and with rvs commands.

Currently there are 6 different components available for rvsMVS (distinguished by the type of data link access (line procedure):

- TCP/IP component (for IP networks)
- FTP-component (for IP networks)
- X25 component (for private and public X.25 networks).
- LU 6.2 component (for example for in-house SNA networks). This component uses SNA sessions with Logical Unit (LU) type 6.2.
- SNA component (for example for in-house SNA network). This component uses SNA sessions with Logical Unit (LU) type 0.
- BSC component (for example for telephone lines)

In general the communication with a definite station is done with exactly one of these components.

These components will be mentioned in the following descriptions several times because some of the commands are valid only for some of these components. Apart from that there are commands which are valid for all components but work a bit different within the different components. The terms "BSC", "SNA", "TCP", "FTP", "X25" and "LU 6.2" used in this manual mainly refer to these 6 components rather than to the protocol they are normally assigned to.

### **2. Description of a Data Transmission**

The Volkswagen Rechner-Verbund-System (rvs) enables computers to exchange data sets. Data to be transmitted must be prepared as sequential disk or tape data set. In order to initiate a transmission the rvs Monitor must be informed of data sets for transmission by updating the rvs Control Data Set.

#### **A detailed description of rvs-Monitor Functions is documented in the rvsMVS User's Manual.**

### **2.1. Sending Data Sets**

### **2.1.1. Prepare Data Sets for Transmission**

Sending and receiving is possible only from disk to disk. Tape data sets may be queued too, but there has to run a copy job from tape to disk in advance. The copy job can be generated by a special rvs-command.

A data set is queued for sending by adding a transmission request to the rvs Control Data Set.

### **2.1.2. Transmitting Data Sets**

After starting, the rvs-Monitor searches the rvs Control Data Set for active transmission requests. The rvs-Monitor transmits each data set automatically in the order of data set's queuing time. (Queuing technique FIFO: 'first in, first out'). The Operator may change the order of queuing by using the command 'S sid,PRIO=nnn' (see 5.6.1).

After the data set has been completely transmitted, the data set disposition (KEEP, DELETE) is executed in that way as it has been defined by the user within the active transmission request.

When data sets reside on tapes, rvs generates jobs that transform the tape data sets into disk data sets before the transmission is started.

### **2.2. Receiving Data Sets**

In case of receiving, the data set is generally placed on disk. As a basic rule, at the receiving station the data set is allocated with the attributes and size given by the transmitting station.

After transmission completion, rvs checks at the receiving station whether the number of bytes transmitted is equal to the number of bytes received. In this case a response record (rvs protocol record) is automatically sent back to the sending station.

Whether further processing steps take place after reception (i.e. renaming a data set or starting a job) or not, depends on the control information of the sending station (Remote Options) or of the receiving station (Resident Receive Entry). The control information is related to a specific data set name.

#### **2.2.1. Standard Processing**

If no control information is available for a received data set, the "standard processing" is executed. This "standard processing" is defined by the rvs start parameters (see Installation Manual).

There are two possibilities:

- the received data set remains on disk (DDEVTYP=DISK)
- the rvs-Monitor starts a job in order to copy the received data set from disk to tape (DDEVTYP=TAPE). Exception: a received PDS will always be kept on disk.

In both cases the data set is cataloged, if possible.

#### **Remark:**

Receiving of a file is rejected if a file with identical name is already existing and cataloged.

#### **2.2.2. Reception Control by Transmitting Station (Remote Options)**

The transmitting station has the possibility to influence the processing of a data set in the receiving station by defining "Remote Options" (Remote Options may be defined only by the sender - the equivalent on remote side is the "Resident Receive Entry")

Restriction:

"Remote Options" may always be specified during queuing of a file for transmission, but they are only supported if the remote station has installed rvsMVS and is connected using BSC or SNA LU 0.

There are the following possibilities:

- To copy the data set in a pre-defined 'Sysout Class'.
- To copy the received data to the 'Internal Reader Queue', that means the received data are to be interpreted as a Job. This Job is passed to the MVS Operating System by the rvs monitor.
- Definition of the 'Volumes' or the 'Unit Group' on which the data set is allocated at the receiving station.
- Definition of the 'Device Type' (Disk or Tape) on which the data set is to be allocated.
- To define whether an existing cataloged data set at the receiving station is to be replaced by the received data or not.

Note :

- Remote Options are only valid if they are permitted by the remote station (--> see Station parameter "OPTIONS" within the Installation Manual). If the authorization is missing, the 'Standard Processing' is performed. Additionally the rvs-Monitor issues a related message.
- If Remote Options are defined, the "Resident Receive Entry" of the receiving station is ignored in every case.

For more detailed information see rvsMVS User's Manual.

#### **2.2.3. Reception Control by Receiving Station (Resident Receive Records)**

The receiving station has - among others - the possibility to influence the processing of a data set (definition of a Resident Receive Entry). There are the following possibilities:

- Definition of a new data set name. This new data set name is used to allocate the file (Rename Function).
- Definition of the 'Volume' or the 'Unit Group' where the data set is to be allocated at the receiving station.
- Definition of the 'Device Type' (Disk or Tape) where the data set is to be stored.
- Definition of a job which is to be executed after reception of the data set. The JCL must be located in a member of a partitioned data set.

In every case a 'Resident Receive Entry' of the receiving station is ignored if the sender has specified "Remote Options".

#### **2.3. Transmission Control**

The transmission may be initiated automatically (automatic dial) or may be initiated by manual interaction (manual dial for BSC connections or operator commands for SNA, X25, LU 6.2, TCP/IP or FTP connections).

Normally the transmission of data starts as soon as the corresponding computers are in communication (if necessary, operator messages may be exchanged before starting data transmissions).

If data sets are queued for transmission on both sides, it depends on the logical transmission protocol which station starts first to transmit the data. The transmission protocols that can be handled by the rvs-Monitor are defined for each station within the rvs Stations Table.

Is there a data exchange between two rvs-Monitors and on both stations data sets are queued for transmission, in case of a BCS connection the data sets transmitted sequentially in an alternating way. In case of a VTAM, X.25, LU 6.2 and TCP/IP connection, several files may be transmitted parallel to the same station, depending on the defined session profile.

The completion of transmission is controlled by the rvs-Monitor. In case of a normal termination the transmission of a data set has been completed without an error.

In case of transmission failures the rvs-Monitor automatically restarts transmissions with the last block (or record) which has been confirmed by the receiving station. If multiple similar error situations occur, the reason of these errors must be analyzed. The rvs-Monitor stops restart processing for this specific data set or station for a certain time (temporary 'Hold Status').

A restart can only be processed if both sender and receiver support this restart function.

The Operator can monitor the data transmission - for example - in the following ways:

- Transmission of a specific data set, if more than one data set is queued for transmission (changing the priority).
- Cancel of a transmission
- Setting the transmission of a specific data set into the "Hold Status" or changing the priority. Deleting of transmission requests.
- Reading the control data set of opposite station (Q-Command, only with rysMVS on the other side and connected by SNA LU 0).
- Exchanging messages with the Operator of the opposite station (M-Command, only with rvsMVS on the other side and connected by SNA LU 0).

### **2.4. Routing of Received Data Sets**

The data exchange between stations which are not directly connected can be performed by passing data sets from one station to the next connected station. After reception of a data set the rvs-Monitor automatically inserts a send request in the control data set if the local (own) station is not the final receiver of the file as indicated within the 'Header Record'/SFID (rvs Control Record) during start of the transmission.

### **2.5. Automatic Start of JOB Processing**

### **2.5.1. Local JOB Processing**

Depending on the data set name and the 'SID' (SID=Station Identification) of the origin station the rvs-Monitor is able to start a job which processes the completely received data set. The JCL required for this job must be placed in a member of a partitioned data set by the user. The rvs-Monitor gets the name of the PDS and the member by a 'Resident Receive Record' (see rvs User's Manual). The Resident Receive Record is an entry within the rvs Control Data Set.

This is a technique which controls the processing of received data sets automatically without any manual activity of the sending or receiving station.

#### **2.5.2. Remote JOB Processing**

The rvs-Monitor is also able to start received JCL directly. In this case either the first statement of the received JCL must be equal to

#### **//\*SYSOUT=(I,INTRDR)**

or the parameter "RJE=YES" must be coded when the data set is queued for sending.

The statement '//\*SYSOUT=(I,INTRDR)' is used by the rvs-Monitor for internal control and is removed before submission of the job.

rvs checks whether the first card of the job (except comment cards) is a valid JOB card, this means a card containing the character string 'JOB' in columns 12 - 14 (standard JOB Card).

This way of processing must be authorized by the receiving station (see RVS.TABLES(STATIONS), OPTIONS=RJOB parameter).

This technique is quite similar to the RJE processing, but rvs does not retransmit the JOB output to the origin station automatically.

Techniques to retransmit the JOB output are available on request. The Volkswagen AG offers an Output Writer which retransmits the JOB Output to the origin station (RJE Function).

### **3. rvs Operating**

### **3.1. Starting the rvs-Monitor and the Lines**

The start command of the rvs-Monitor depends on the installation.

During start of the monitor, start time, release level and some initialization parameters of the rvs monitor are displayed on console. When start of the monitor is complete, the control tasks, lines and sessions must be started (activated). Without activating of these resources no transmission can be executed.

Some 'Collector-'commands help you to activate groups of sessions/lines by a single command.

The commands used for activation also depend on the fact which of the components of rvs is used (BSC, SNA, TCP, FTP, X25 or LU 6.2).

Note :

Commands that are performed every time after monitor start can be issued by rvs automatically, see description of the "START" member of rvs Tables data set in the rvsMVS Installation Manual.

### **3.2. Executing Transmissions**

After starting the lines (or sessions and control tasks) (and after establishing connections if switched BSC lines are used) the transmission of data sets starts automatically. Interventions by the operator are only necessary in case of an error or in case of an special request. For a transmission on a switched BSC line without AutoDial function the following sequence of activities must be performed:

- 1. Activation of the BSC line (command "A-lll" where "lll" denotes the sub channel address of the line) if the line in not already active.
- 2. dialing the remote station manually
- 3. switching of the telephone line from voice to data (press the data button of the telephone or the modem).

The rvs-Monitor scans the control data set for active send requests and transmits the queued data sets in the order of queuing. By using the command 'S-SID' particular data sets may be selected for station 'SID'. By using the command 'H-SID' data sets which are queued for transmission may be set in the 'Hold Status'. The transmission for these data sets will only start after entering the command 'S-SID' by the transmitting (own) station.

With certain prerequisites the remote station may also get the send request out of the hold status by entering the command 'R-SID' (receive command). This may be done for example if the remote station has also installed rvsMVS and if the BSC- or the SNA-component is used for the communication with the remote station. By a sequence of rvs commands the status of a transmission may be monitored.

### **3.3. Handling of Tape Data Sets**

As a basic rule the rvs-Monitor only transmits data sets from disk to disk. For tape data sets a copy job starts automatically initiated by the rvs-Monitor to copy the data set to disk. In order to get a balanced tape unit load, copy jobs are started by the rvs-Monitor only in 5 minute intervals.

The command 'S-SID' initiates copy jobs immediately.

If received files are to be stored on tape (this is for example the case if neither the transmitter nor the receiver has any control specifications for the file and if the rvs start parameter DDEVTYP=TAPE has been specified during rvs installation) the rvs-Monitor will start a job which copies the file from disk to tape after complete reception.

#### **3.4. Stopping (Cancel) the rvs-Monitor and the Lines**

The rvs-Monitor is stopped by entering the command 'C-RVS'. But single lines, sessions or control tasks may be stopped separately, too.

In order to get a fast close down of lines or sessions or of the whole rvs-Monitor, single transmissions may be interrupted (cancelled) by the cancel command 'C-...'.

#### Remark:

The cancel command does not always result in stopping of the specified resource. For example the cancel command "C lll" related to a BSC line only interrupts a just active transmission on the line, but the line itself is kept active. So it may sometimes be necessary to enter both, a stop and a cancel command.

### **4. Handling of Error Situations**

### **4.1. Line Errors**

### **4.1.1. Line Errors on Switched Lines (BTAM/BSC)**

In case of line error occurrences on switched lines the data transmission is interrupted under special conditions. If this happens, additionally the line is switched to voice. The line control task remains active.

In case of an interruption of a transmission the rvs error recovery branches into:

- errors with initiation of a BTAM internal error recovery (for instance if the error occurs on execution of READ/WRITE continue macros) and
- errors without initiation of a BTAM internal error recovery (for instance if the error occurs on execution of READ/WRITE initial macros).

In case a) the rvs-Monitor interrupts the transmission immediately. In case b) the rvs-Monitor tries to recover the error situation and terminates if the error situation is not recoverable. After interruption in case of manual dialing the line control task restarts with a WRITE TC Macro or READ TC Macro. In case of automatic dialing a WRITE TI Macro is activated.

If a transmission is restarted (manual dialing) a new line connection should be established in order to continue the transmission on a line with a higher quality. In every case the data button must be pressed again.

If you use automatic dial the restart is processed automatically. A new line connection is established under control of the Dispatcher Task (timer controlled). A manual access is not necessary.

#### Remark:

In case of an interrupted transmission of a file to be sent the send request is set in a temporary hold status. An automatic restart is not initiated before a certain amount of time has passed (see rvs start parameter HLDRESET within the rvsMVS Installation Manual.

### **4.1.2. Line Errors on SNA, X25, LU 6.2 or TCP/IP connections**

In case of line errors VTAM issues error messages. Under certain circumstances such errors may cause the inactivation of SNA-, X25- or LU 6.2-sessions or sessions can not be activated. In these cases the sessions must be activated again after the error has been recovered.

For automatic session establishment of SNA connections see Stations Table parameter "AUTOACT" within the rvsMVS Installation Manual.

For SNA-, X25-, LU 6.2- or TCP/IP-connections the rvs monitor controls "timeout" situations, that means the monitor controls whether a send or receive request is executed by the access method within a certain time. If rvs detects such a timeout situation, the transmission is terminated and an error message is displayed.

Depending on the used component (SNA, X25, LU 6.2,TCP/IP) and depending on other station related definitions, the connection (session) remains active or not.

### **4.2. Transmission Interrupts**

In case of an interrupted transmission, it is possible to display the number of transmitted records (blocks) (see command "N-SID").

For SNA-, X25-, LU 6.2 or TCP/IP-connections a restart is initiated and performed automatically. For BSC-connections there may be a problem after an abended transmission in a special case:

A data set is completely transmitted (sent) but within the termination phase of the transmission the confirmation of the receiver of the file about the successful reception is not transmitted back to the sender.

In this situation the send request is marked with status "END" (display of "N-SID" command) and rvs does not perform any restart without manual activities.

It has to be checked whether the file has been completely received in the remote station or not. Depending on this the command "D-sid,S=dsn" (delete send request) must be entered if the file was completely received by the remote station. Otherwise the command "S-sid,dsn" (retransmit data set) must be entered in order to allow a restart of the transmission.

### **4.3. ABEND of Subtasks**

In case of an abnormal end (for example of the data I/O routine) the send request (for a file to be sent) is set into a temporary hold status and some error messages are displayed on console.

The reasons for such abends (which should normally not occur) may be very different (software, failure during access to the file to be sent,...), they have to be checked in any case.

If these abends are very frequent, the line control for the related line (or the session) should be stopped and reactivated. Is this procedure not suitable to solve the problem the whole monitor should be stopped and restarted. The related System Programmer should be informed.

### **5. rvs Operator Commands**

### **5.1. Starting and Stopping the rvs-Monitor**

#### **5.1.1. Starting the rvs-Monitor**

The rvs monitor may run as job or as 'started task'. It cannot be described in general how the monitor is to be started from MVS console because this depends on the particular installation (installation dependent names).

After start the rvs monitor displays some messages, for example

- date and time of monitor start
- release level and included components of rvsMVS
- processed initializations (e.g. table generations)
- automatically processed rvs commands during start phase

If the monitor is ready, the message

**nn DF3001A \*\*\* RVS OC READY \*\*\*** 

is displayed ('nn' is the reply number leading the rvs commands).

The rvs commands are executed or initiated by the control program. As soon as the control program is ready to accept new commands the message reappears.

From Version 1.1.06 on rvs commands may be entered via the MVS command 'MODIFY' (F taskname,rvs command). If rvs is started as job the task name has to be replaced by the job name.

So, replies may be specified without using the reply number, but it is still possible to use the reply numbers as shown above.

#### **5.1.2. Start time of rvs monitor**

DB Displays the start date and the start time of the monitor as well as the run time. Additional the Expiration Date of the License Key, the used components, the environment and the own station identification are displayed.

#### **5.1.3. Stopping the rvs monitor**

C-RVS Stops the rvs monitor. This command includes cancel (interrupt) of all just active transmissions.

### **5.2. Starting and Stopping control programs for different components**

#### **5.2.1. Starting and Stopping the VTAM Control Program (SNA component)**

The VTAM control task is necessary to support the SNA component of rvs. SNA sessions can not be established without activation of the VTAM control task.

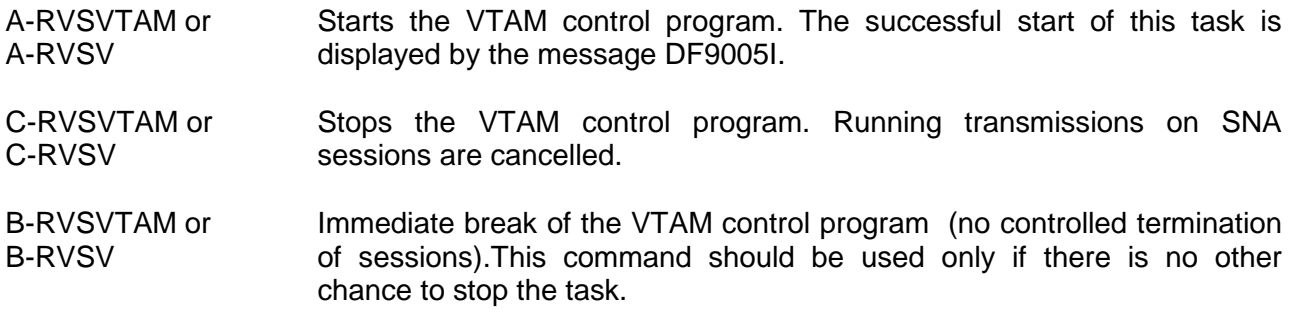

#### **5.2.2. Activating and Stopping of X25 Control Program**

The X25 control task is necessary to support the X25 component of rvs. X25 sessions can not be established without activation of the X25 control task.

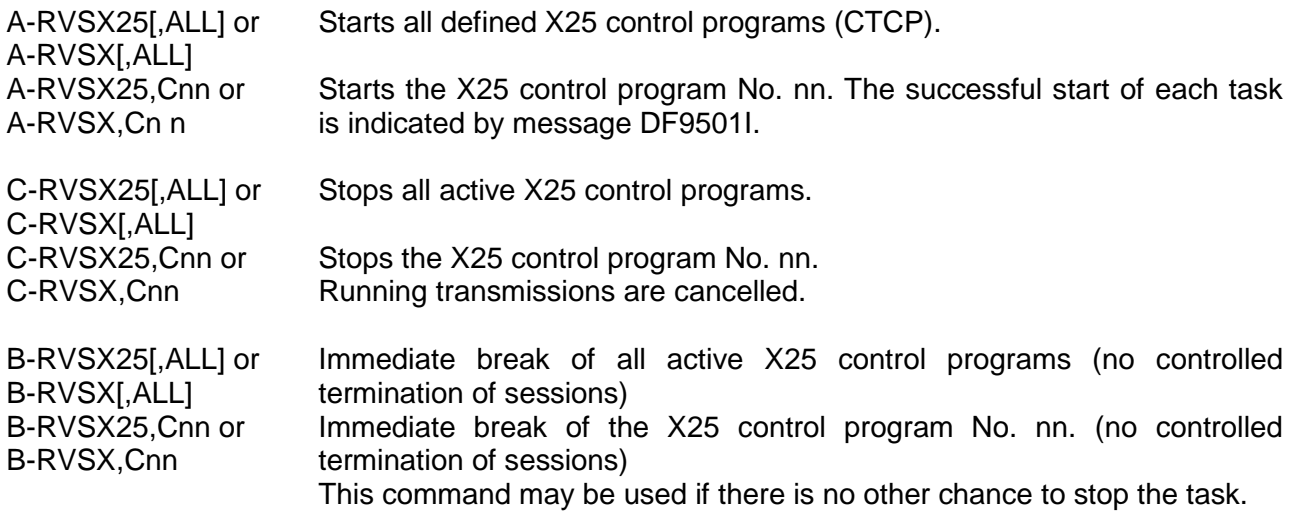

nn: 1..32, depending on rvs start parameters (see Installation Manual)

#### **5.2.3. Activating and Stopping of LU 6.2 Control Program**

The LU 6.2 control task is necessary to support the LU 6.2 component of rvs. LU 6.2 sessions can not be established without activation of the LU 6.2 control task.

A-RVSLU62 or A-RVSL Starts the LU 6.2 control program. The successful start of this task is displayed by message DF9701I.

Note:

If VTAM waits for any notification (partner or own), the LU62 control task is not terminated (active line driver task may be displayed by the 'DS LU62' command). In this case you can force termination of this active task by a sequence of 'C RVSL' commands (up to three).

B-RVSLU62 or B-RVSL Immediate break of the LU 6.2 control program (no controlled termination of sessions). This command may be used if there is no other chance to stop the task

#### **5.2.4. Activating and Stopping of TCP/IP Control Program**

The TCP/IP control task is necessary to support the TCP/IP component of rvs. TCP/IP sessions can not be established without activation of the TCP/IP control task.

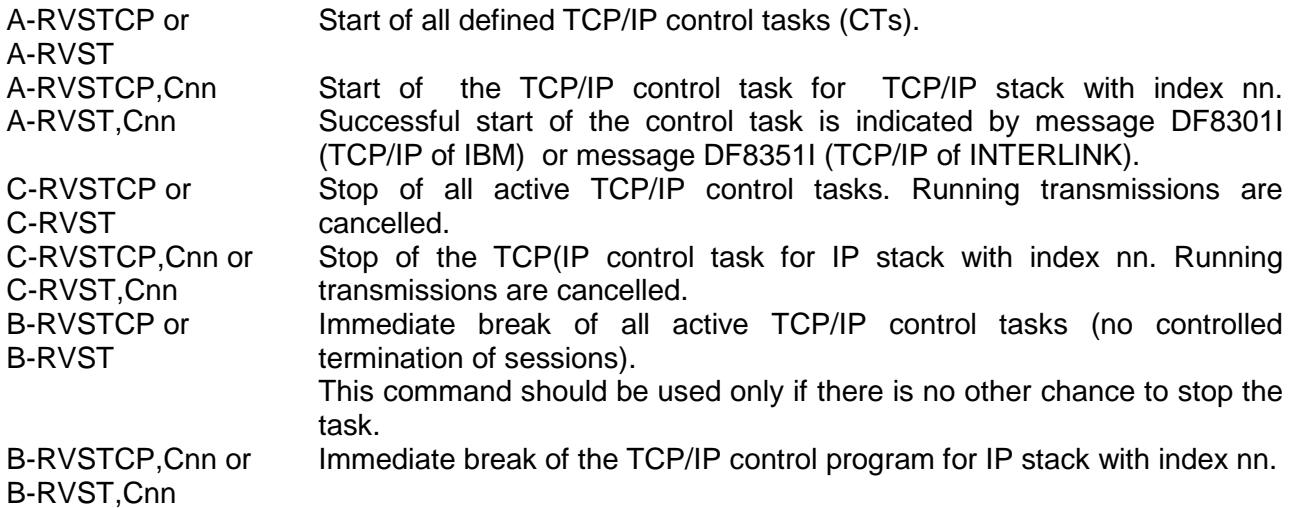

#### **5.2.5. Starting and Stopping the FTP Control Program**

The FTP control task is necessary to support the FTP component of rvs. FTP sessions can not be established without activation of the FTP control task.

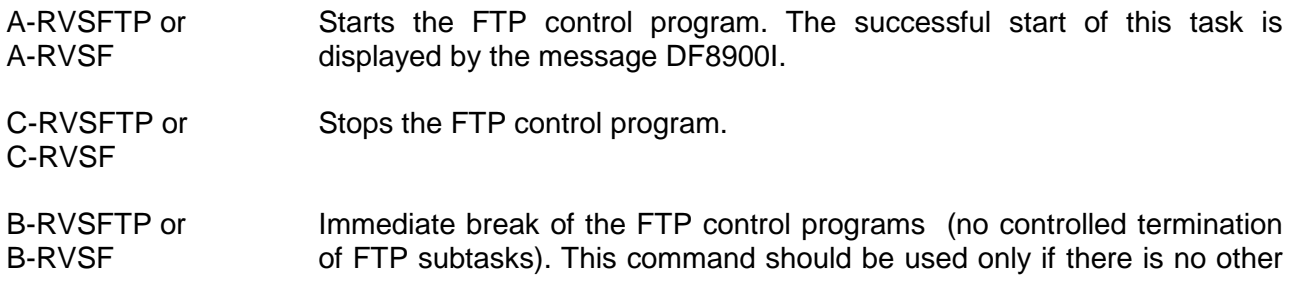

chance to stop the task.

#### **5.2.6. Starting and Stopping of the Remote Operating Control Task (RMOP)**

The RMOP control task is necessary to support the remote operating function of rvs. This function enables rvs operating from every 3270 terminal. For a detailed description see Appendix H of rvsMVS Installation Manual. Remote operating is not possible without an active RMOP control task.

- A-RMOP Starts the RMOP control program. The successful start of this task is displayed by message DF9605I.
- P-RMOP Stops the RMOP control program.
- B-RMOP Immediate break of the RMOP control program (no controlled termination of session). This command should be used only if there is no other chance to stop the task.

#### **5.3. Activating and Stopping of BSC Lines, Automatic Dialing**

#### **5.3.1. Switched BSC Lines**

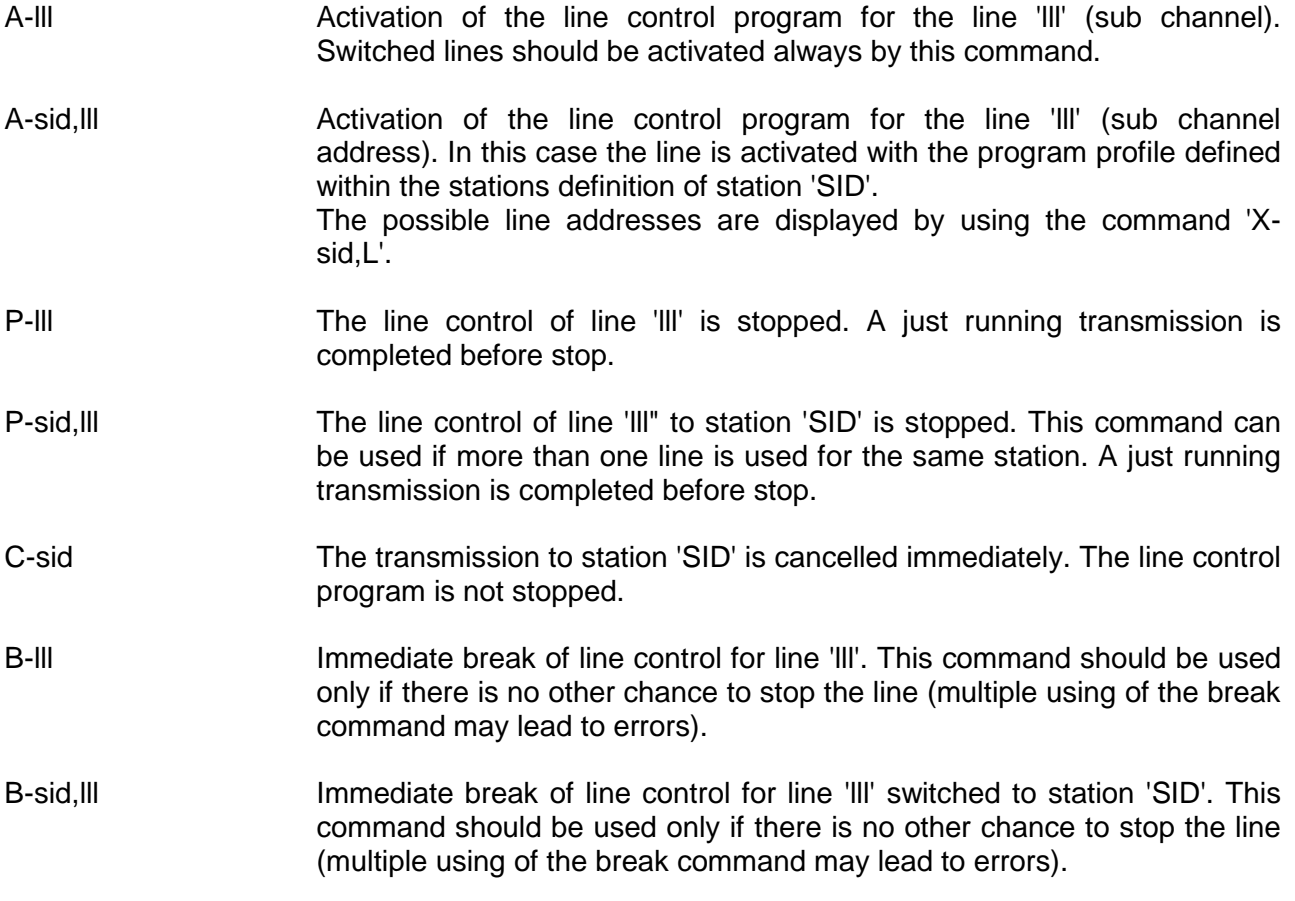

#### **5.3.2. Leased BSC Lines**

- A-sid **Activation of the line control program for the leased BSC line associated** with station 'SID'. This short command can be used only for stations linked by a leased line (not necessary to declare the sub channel address).
- C-sid The transmission for station 'SID' is cancelled immediately. The line control is not stopped.
- B-sid Immediate break of line control for the BSC line connected with station 'SID'. This command should be used only if there is no other chance to stop the line (multiple use can lead to errors).

#### **5.3.3. Dialing a Station Automatically (BSC connections only)**

DIAL sid or DIAL sid,lll This command initiates a single automatic dialing to the BSC-station "SID". Prerequisite is the specification of the DIALNUM parameter for "SID" within the rvs stations table and the definition of at least one line for use of "SID" as an "AutoDial" line (see rvsMVS Installation Manual, rvs Stations Table).

> In case of different AutoDial lines a specific line "lll" may be selected for execution of the dial request.

> After entering the DIAL command a message is displayed which informs whether the command is executed or not. If the DIAL command is not executed an error message is displayed. The automatic dialing is not executed immediately, because it depends on different things:

- The dispatcher time interval
- Whether an auto dial line has been activated respectively an auto dial line is waiting for work
- From the number of stations which are also to be dialed automatically at this time.

### **5.4. Activating and Stopping of sessions**

### **5.4.1. Activating and Stopping of SNA-Sessions (SNA component)**

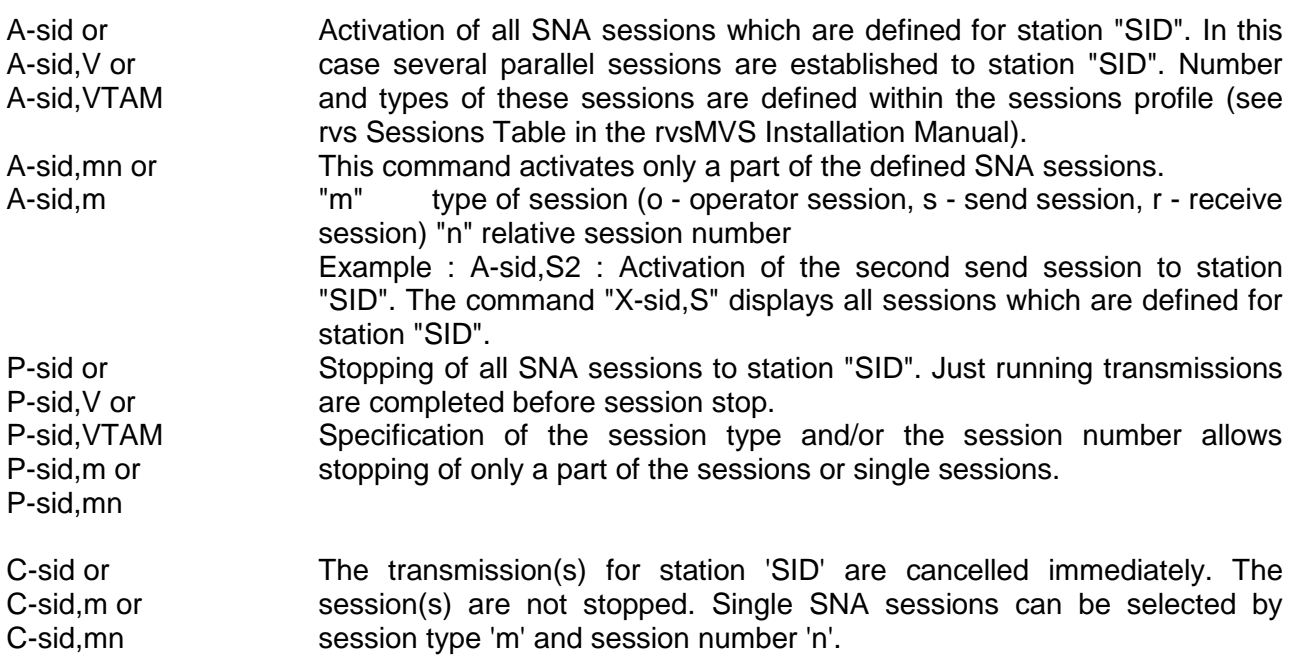

### **5.4.2. Activating and Stopping of X25-Sessions (X25 component)**

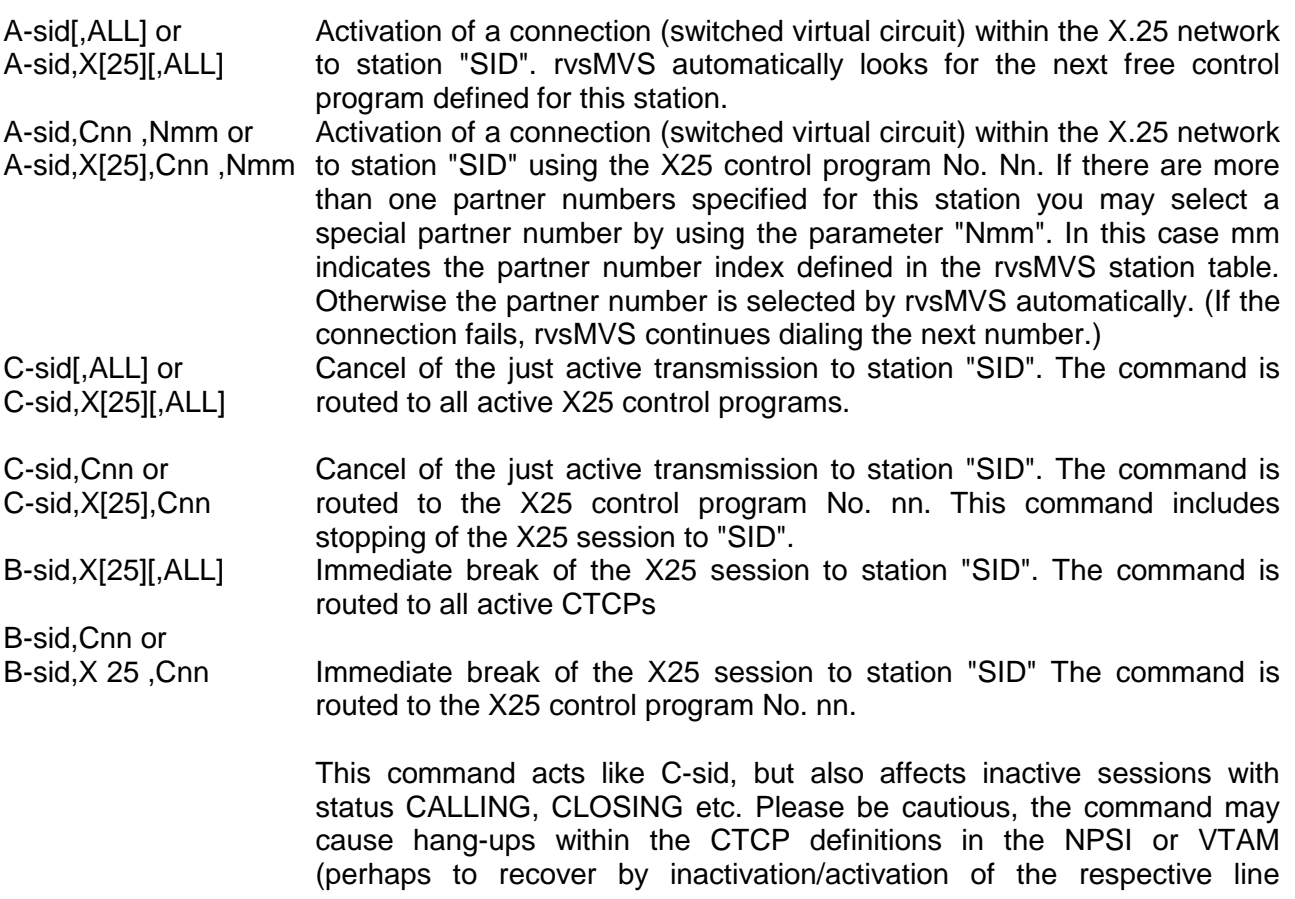

LU/PU).

### **5.4.3. Activating and Stopping of LU 6.2-Sessions (LU 6.2 component)**

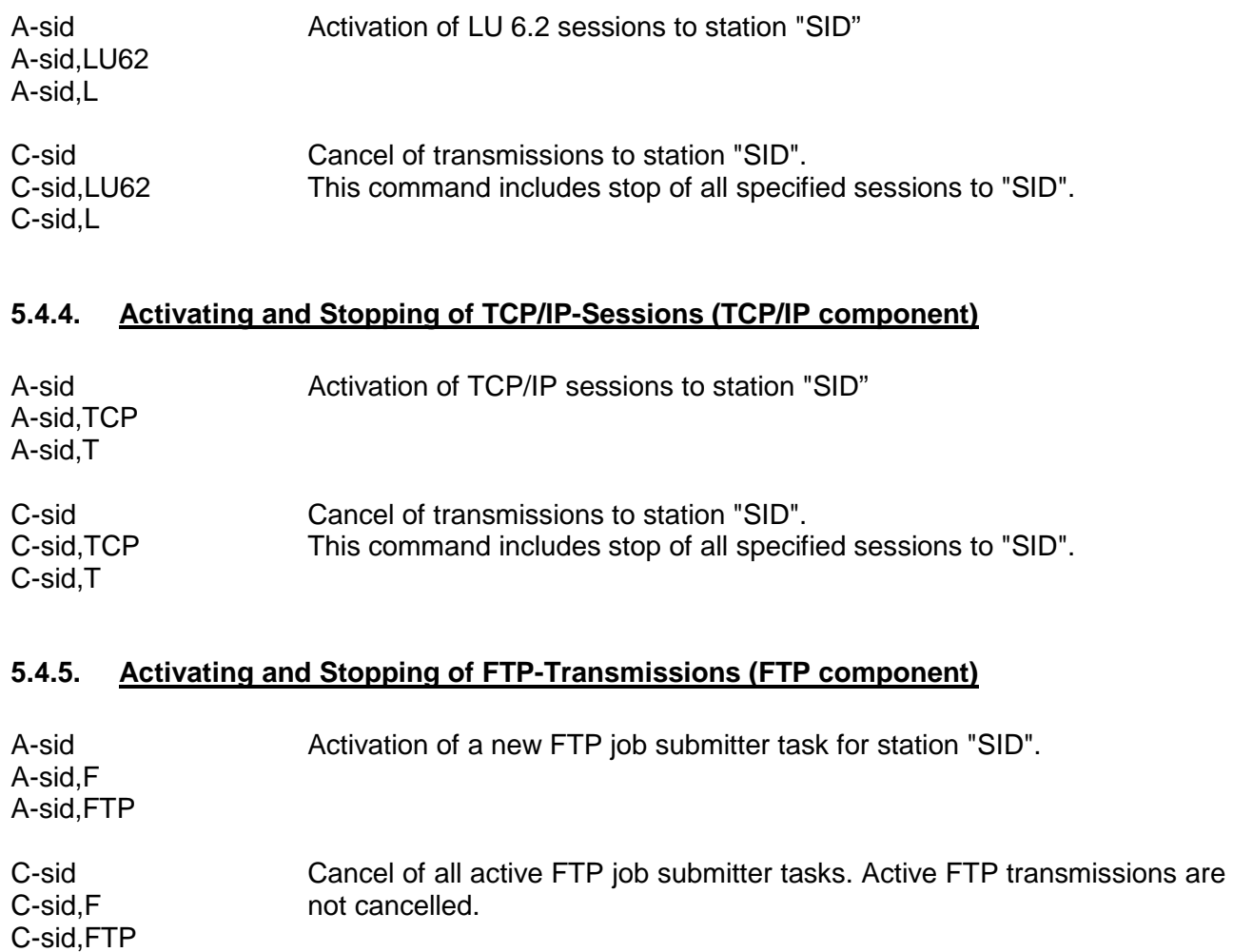

#### **5.4.6. Collective Activation and Stop Commands**

The following commands may be used to activate/stop multiple resources (BSC lines, SNA sessions, X25 sessions, LU 6.2 sessions, FTP sessions, TCP Sessions) by a single command.

For "collective activation" the stations/lines need a special activation mode defined within the Stations Table (see Installation Manual, Stations Table, parameter ACTMODE). Stop-all and Cancel-all commands work independent of the station tables definitions.

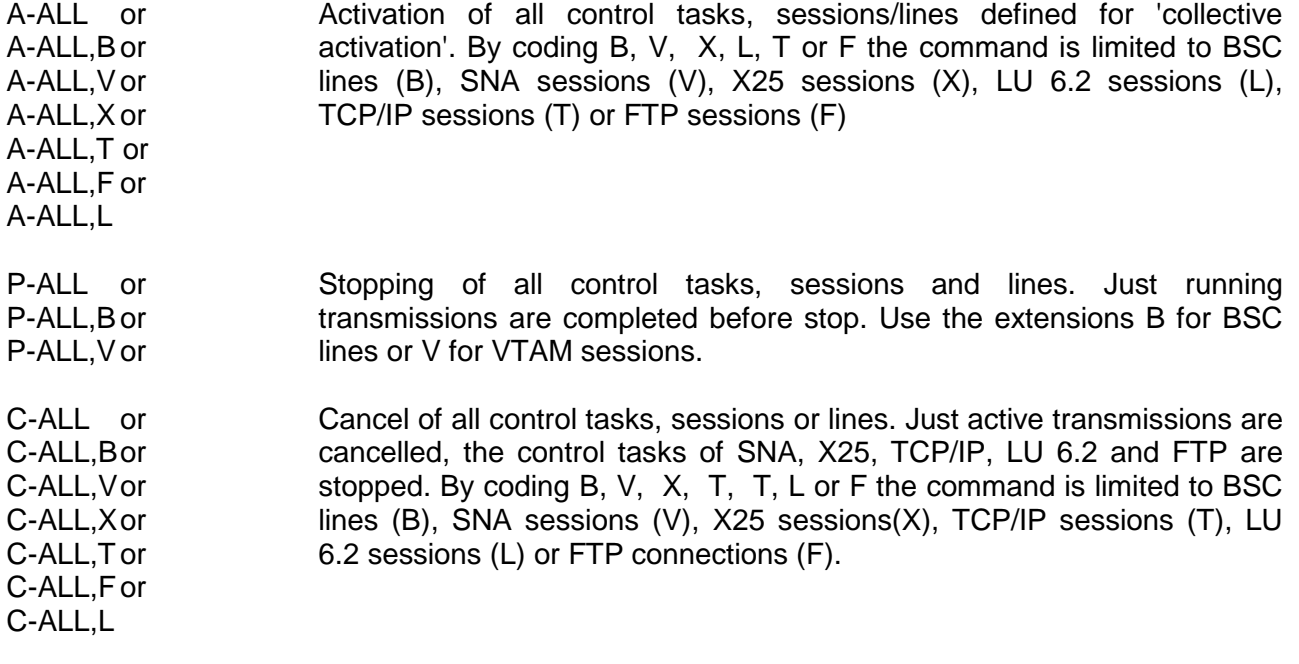

### **5.4.7. Re-Activation Function**

The components SNA (LU0), LU6.2, X.25, TCP/IP and FTP have a re-activation function: If an activation command for a control task for one (or more) of the above components has been entered and the control task(s) do not become active (e.g. VTAM APPLID or other resources are not active), the rvs monitor tries to re-activate these control task(s) every minute. These attempts are continued until the subtask(s) has (have) been activated successfully or a stop command is entered.

The re-activation function becomes also active if an already active control task terminates whithout stop command (e.g. VTAM APPLID is set inactive or TCP/IP address is stopped,...). In this case the rvs monitor also tries to re-activate the terminated control task every minute.

Thus a temporary breakdown of required resources will be completely recovered by the rvs monitor.

### **5.5. Display of Line and Session Status**

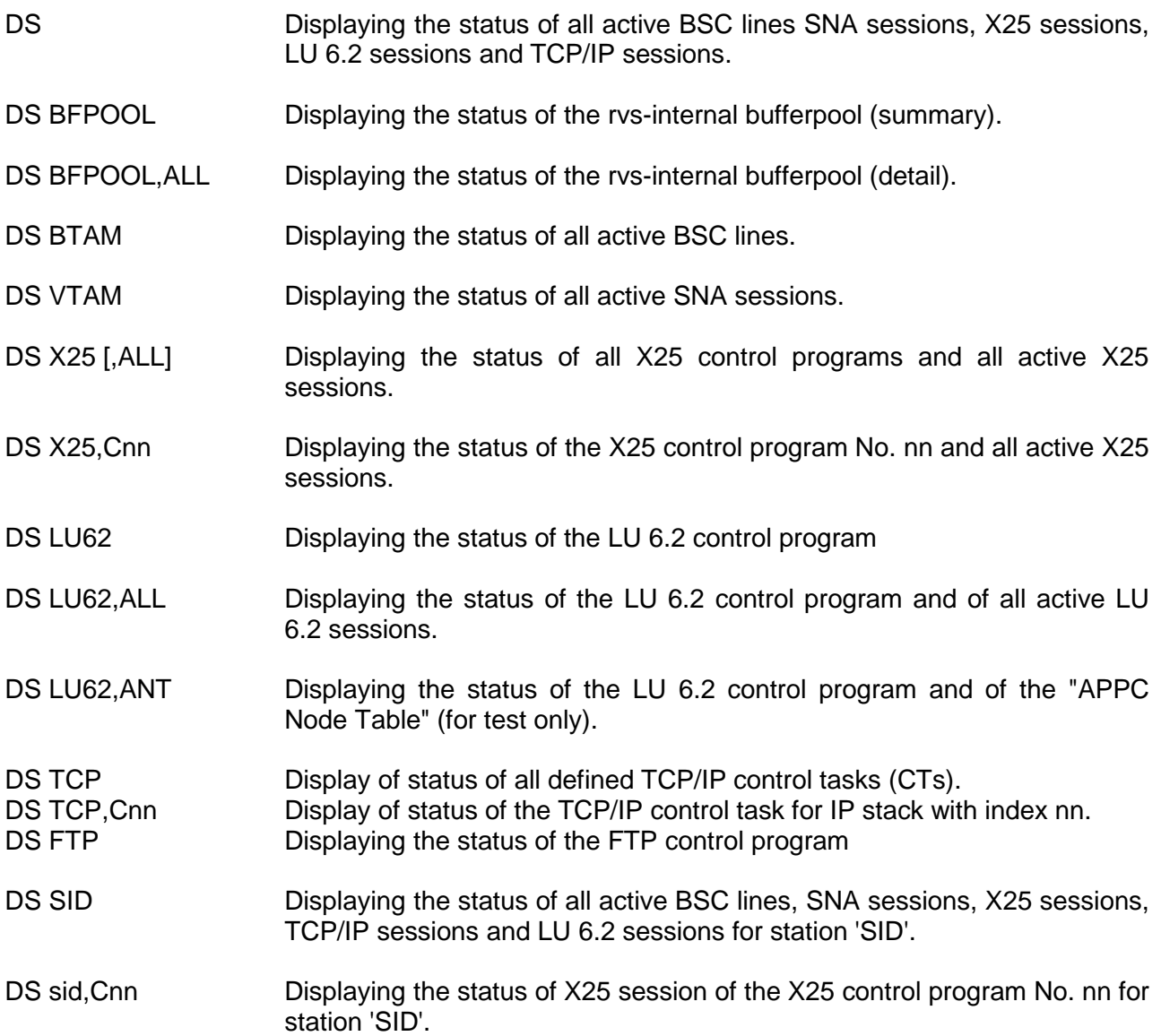

nn: 1..32, depending on rvs start parameters (see Installation Manual)

### **5.6. Dispatcher Commands, Automatic Dialing**

#### **5.6.1. Displaying and Changing the Dispatcher Time Interval**

- DSPTI This command may be used to display the current value of the dispatcher time interval in seconds. 'nn' may be a value between 5 and 999. This value determines the time interval, after which the rvs dispatcher task refreshes the list of send requests from the rvs controldataset. Every 'nn' seconds this task looks to the rvs control data set for send requests, which are to be processed. If there are send requests for certain stations and if the connection to these stations are defined as
	- An SNA connection or
	- An LU 6.2 connection or
	- An X25 connection or
	- A TCP/IP connection or
	- A BSC line connection using automatic dial

the dispatcher task initiates processing of the send request(s) (if a send session or an AutoDial line is active and waiting for work). For X25, FTP, TCP/IP and LU 6.2 a session is automatically established, if necessary. During start of the rvs-Monitor, the value for this time interval is defined by the rvs start parameter 'DSPTI' (see Installation Manual).

- DSPTI=nn Changing the dispatcher time interval. 'nn' specifies the new value (in seconds). For 'nn' a value in the range of 5 - 999 may be specified.
- DSPTIW Removed with version 2.2.05
- DSPTIW=nn Removed with version 2.2.05

#### **5.6.2. Starting and Stopping the Dispatcher Subtask**

A DSP Starting the Dispatcher Subtask. Normally this task is started automatically. Even if the dispatcher task abends, the dispatcher is restarted automatically. The dispatcher subtask may only be started with this command if it has been stopped with the command 'P-DSP' previously.

Caution :

All active SNA send sessions must be cancelled before the dispatcher can be started again (command 'C-SID'). Otherwise double transmissions are possible. (For SNA connections the serialization of queued data sets is managed in the dispatcher subtask. If the task is started during running monitor processing the serialization of the active SNA send sessions is disturbed).

P DSP Stopping the dispatcher subtask. This command is required only for functional tests.

#### Attention:

After stopping the dispatcher subtask no data sets are transmitted to stations which are connected via

- BSC switched line with automatic dial function
- SNA session
- X25 session
- TCP/IP session
- LU 6.2 session
- FTP connection

In order to restart this subtask the command 'A DSP' is to be used.

#### **5.6.3. Dispatcher status commands**

Remark: In order to get all responding messages of the following commands (5.6.3-5.6.4), issue the command "PMSG ON" prior to the following commands (see 5.12.3).

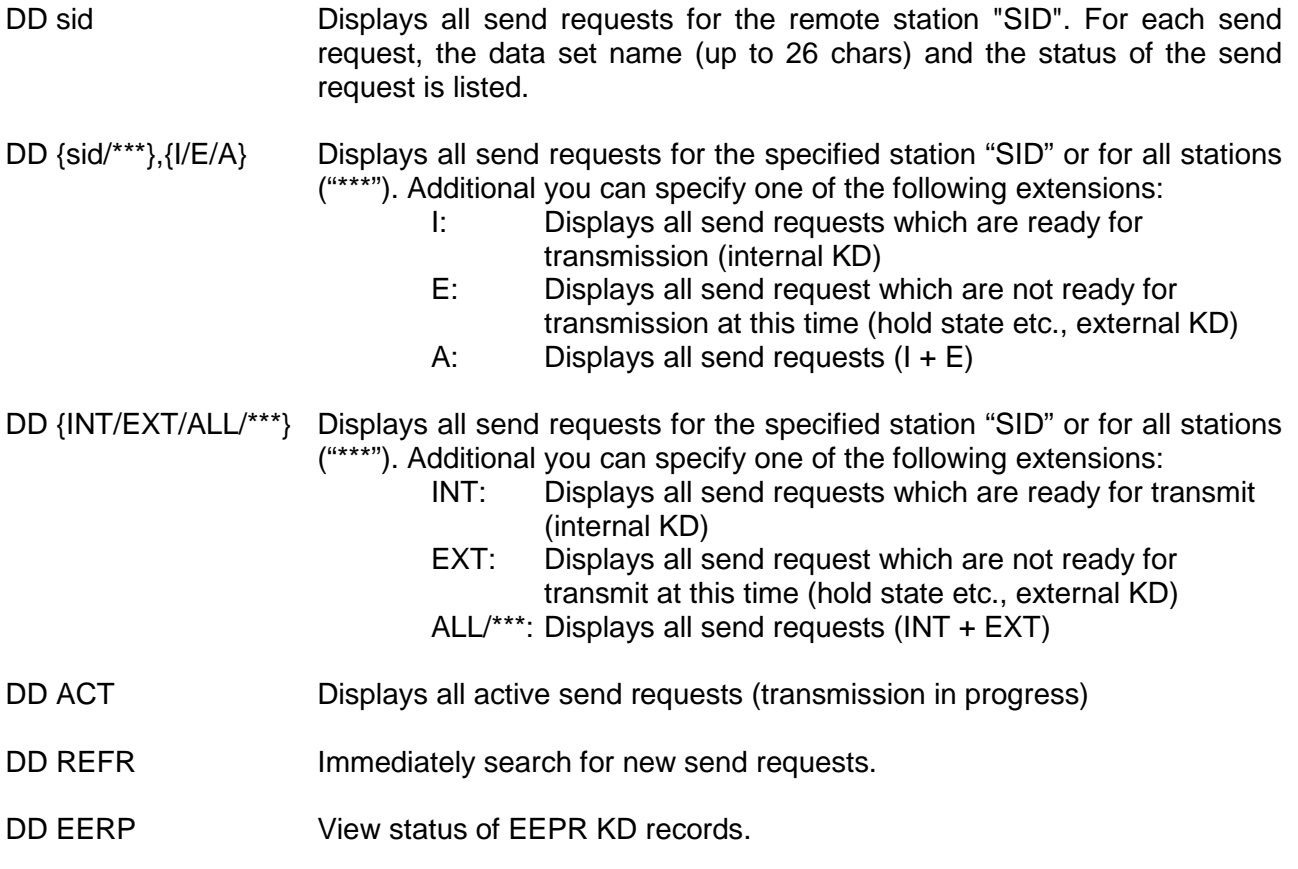

#### **5.6.4. Starting of Dispatcher Traces**

- T DISP Starting of the Dispatcher trace.
- T DISPALL Starting of all Dispatcher traces (additional options)

#### **5.6.5. Stopping of Dispatcher Traces**

- O DISP Stopping of the Dispatcher trace.
- O DISPALL Stopping of all Dispatcher traces (additional options)

#### **5.6.6. Send- and Receive- Dispatcher status commands**

Remark: In order to get all responding messages of the following commands), issue the command "PMSG ON" prior to the following commands (see 5.12.3). For a detailed description of these commands see chapter 5.24.

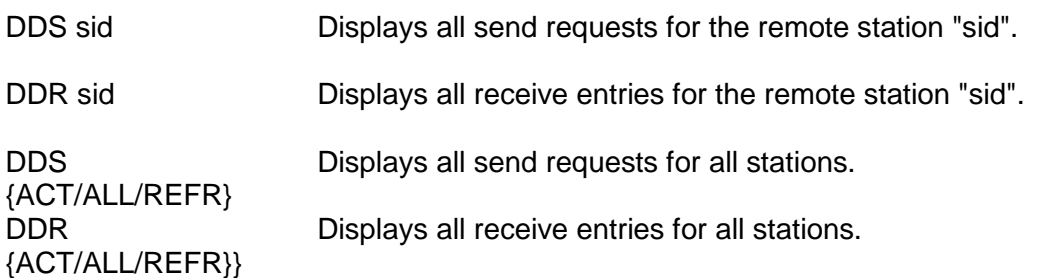

### **5.7. Transmission Control**

NEWDSN=name2

### **5.7.1. Transmission of Data Sets**

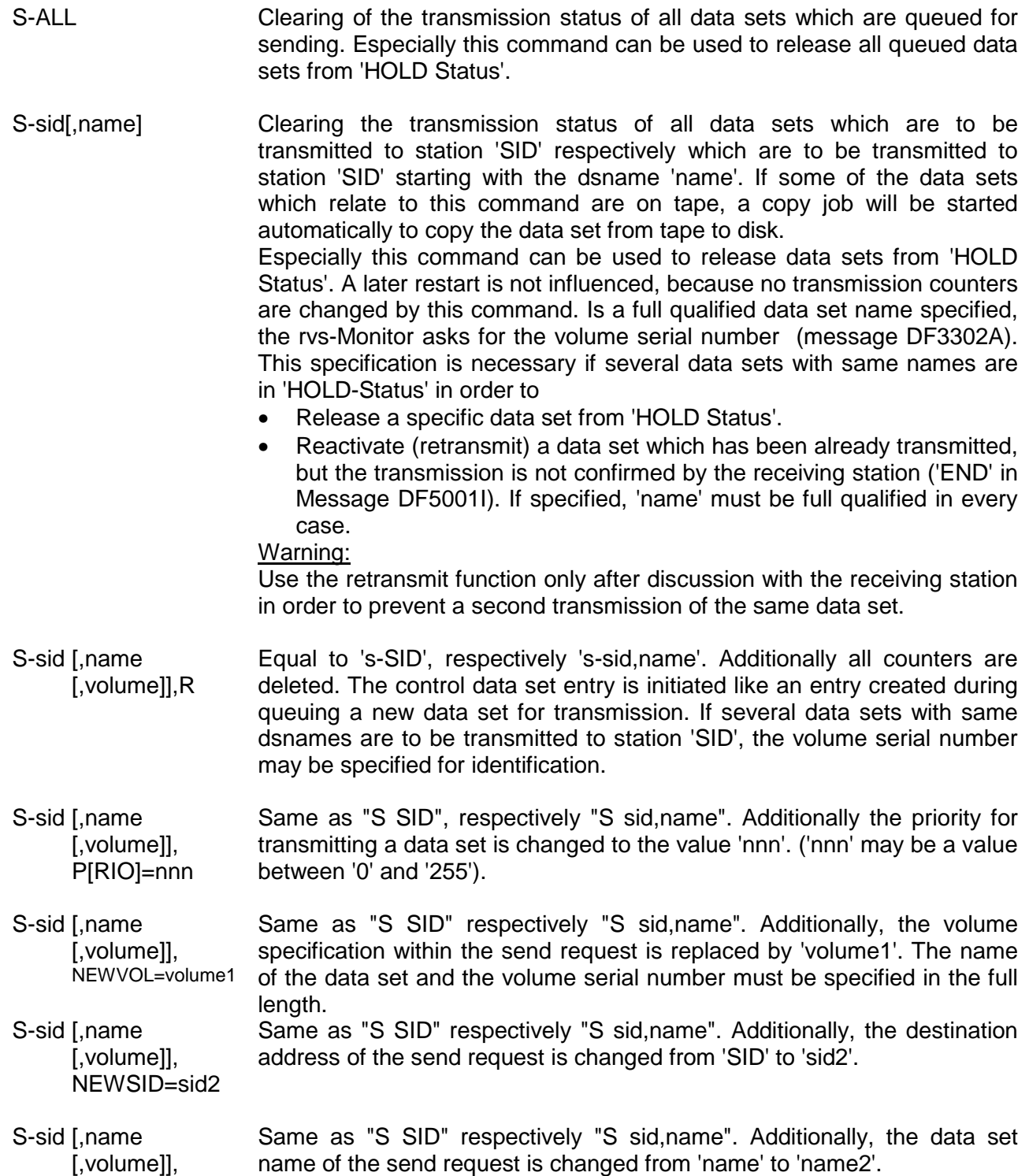

#### **5.7.2. Operator Message Interchange**

M-sid,text The message 'text' is issued on the operator console of the opposite station (operator – operator – communication). In case of a BTAM connection, the messages are of course not transmitted during a running data transmission. The message interchange is not supported by all stations. The support depends on the used transmission protocol (only BSC or SNA LU 0).

#### **5.7.3. Putting Send Requests in the HOLD Status**

- H-ALL All data sets which are queued for sending are placed in HOLD status. Queued data sets in HOLD status are not sent until one of the commands S-SID or S-ALL releases these data sets from the HOLD status.
- H-sid,name[,volume] The data set with the dsname 'name' shall not be transmitted (put in HOLD status). To differ between data sets with same name the volume number may be coded additionally. In order to transmit the data set later on, an explicit request is required (enter "S-sid,name"). All data sets with the attribute 'H' (HOLD - see DF5001I message) may be released by the operator of the receiving station by the command "R-sid,DSN=name" (only valid for MVS respectively VSE operating systems connected via BSC or SNA LU 0).

#### **5.7.4. Deleting Send Requests or End-to-End Responses**

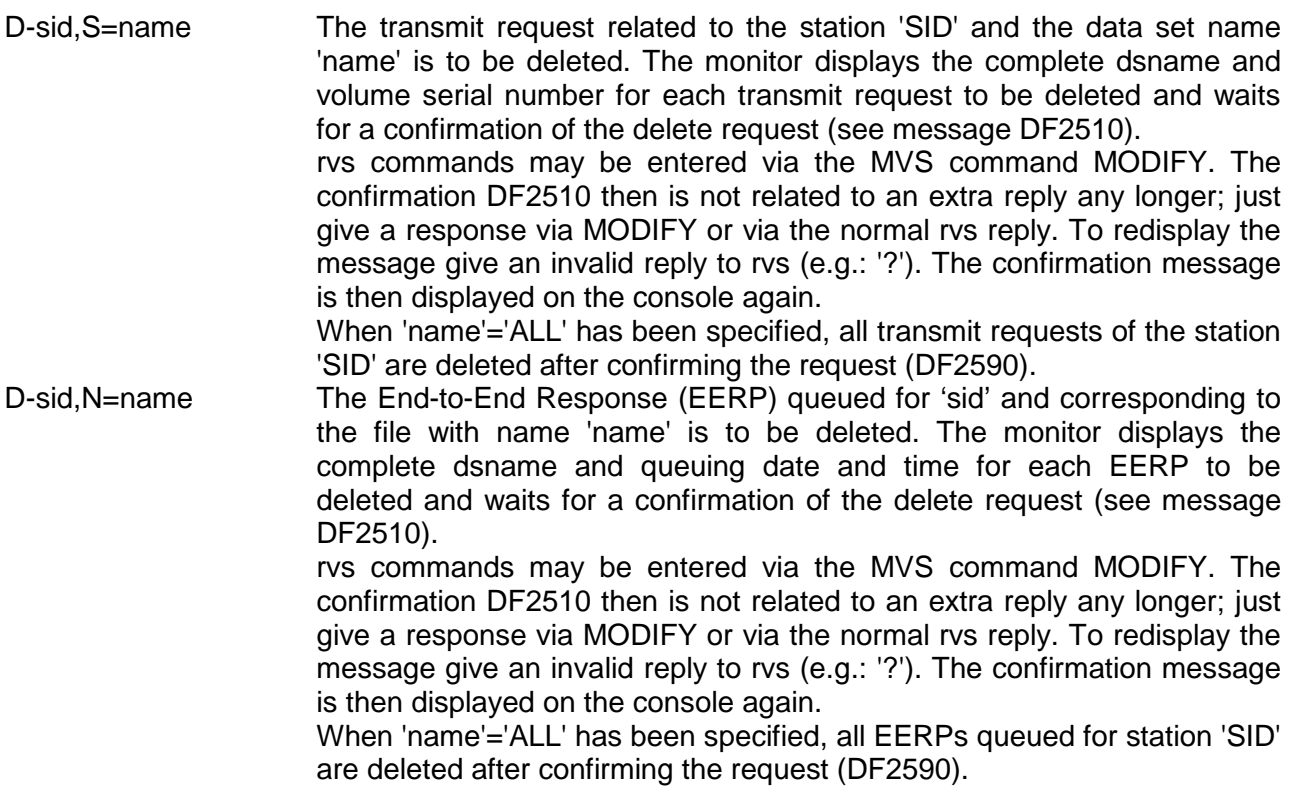

Commands connected with the Send-Dispatcher:

D-sid,S=name/ALL Please refer to chapter 5.24

#### **5.7.5. Receiving Data Sets**

R-sid[,name] Receiving the data set with the (starting) dsname 'name'. This function is only supported if the remote station has installed rvsMVS or rvsVSE and if a BSC or an SNA connection is used. Required for the processing of this receive command is that the data set(s) to be received have been queued for transmission in the remote station. The command may be used to get files of the remote send queue out of the hold status.

#### **5.7.6. Deleting Receive Requests**

D-sid,R=name The receive request related to data set 'name' is to be deleted. The rvs-Monitor displays the complete dsname and volume serial number for each receive request which is to be deleted and is waiting for a confirmation of the delete request (see message DF2510). From rvs-Version 1.1.06 on rvs commands may be entered via the MVS command MODIFY. The confirmation DF2510 then is not related to an extra reply any longer; just give a response via MODIFY or via the normal rvs reply. To redisplay the message give an invalid reply to rvs (e.g.: '?'). The confirmation message is displayed on the console again. When 'name'='ALL' has been specified, all receive requests of the station 'SID' are deleted after confirming the request (DF2590).

Commands connected with the Send-Dispatcher:

D-sid,R=name/ALL Please refer to chapter 5.24

#### **5.7.7. Cancelling Transmissions**

C-sid Aborts the current transmission to station 'SID'. Line control remains active. The transmit request for the aborted transmission is placed into the 'HOLD status' i.e. the transmission of the data set only continues when the command 'S-sid,name' has been entered at the transmitting station or the command 'R-sid,name' has been entered at the receiving station in order to initialize the transmission.

For more information see also sections activating and stopping of

- BSC lines
- SNA sessions (LU type 0)
- X25 sessions
- LU 6.2 sessions
- TCP/IP sessions
- FTP transmissions

within this manual.

### **5.8. Display of the Transmission Status**

#### **5.8.1. Display of Data Sets to be transmitted or of End-to-End Responses**

- DQ **Indicates the number of data sets to be transmitted for each station.**
- DQ cmp **Indicates the number of data sets to be transmitted for each component** 'cmp'.

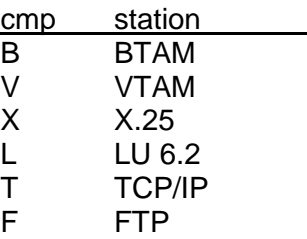

In addition to that the difference of the active send entries for each station since the last 'DQ cmp' command has been entered, is indicated (see also message DF4903I).

- DQ A Indicates the number of data sets to be sent for each active component.
- DQ Q **Indicates all changes of active send entries within the active rysMVS.**
- DQ K Indicates the number of active send entries for which there is no entry in the station table.
- DQ B,O **Indicates the number of data sets to be sent to BTAM stations with 'no-**AutoDial'.
- DQ B.A **Indicates the number of data sets to be sent to BTAM stations with** 'AutoDial'.
- DQ sid Indicates the number of AS-records (KD-file) still to be sent for the SID mentioned. Additional indication of the component.
- DQ=name Indicates all (maximum=200) outstanding transmissions whose data set names start with 'name'.
- DQ=HRS=nn Indicates all (maximum=200) outstanding transmissions of data sets, which are queued for transmission for more than 'nn' hours
- DQ=name, HRS=nn Indicates all (maximum=200) outstanding transmissions of data sets, which are queued for transmission for more than 'nn' hours. The data set names starts with 'name'.
- N sid,Q[=name][,ALL] Displays all (maximum=200) transmissions which are queued for station 'SID' (for data sets which start with 'name'). 'ALL' displays all available data set information.
- N sid,N[=name] Displays all (maximum=200) End-to-End Responses which are queued for station 'SID' (for data sets which start with 'name').

#### **5.8.2. Indication of already transmitted Data Sets**

DS=name Indicates all (maximum=200) data sets which have been transmitted at all and whose dsnames start with 'name'.

N sid,S[=name][,ALL] Indicates all (maximum=200) data sets (whose ds-names start with 'name') which have been transmitted to station 'SID' during the last 24 hours. If the entire name of the data set is specified, all transmissions of the last 7 days are displayed. 'ALL' displays all available data set information.

Commands connected with the Send-Dispatcher:

N-sid, SQ ALL/ERR Please refer to chapter 5.24

#### **5.8.3. Indication of Data Sets which are to be received**

This command is only supported by BSC and SNA LU 0 protocol.

- Q-sid Inquiry from the receiving station to the transmitting station 'SID' which data sets are destined for the receiving station.
- Q-sid,name Inquiry from the receiving station to the transmitting station 'SID' which data sets are destined for the receiving station, starting with 'name'.

#### **5.8.4. Display of received Data Sets**

- DR=name Display of all (maximum=200) data sets which have been received during the last 24 hours, starting with 'name'.
- N sid,{E}[=name][,ALL]  $\{R\}$ Display of all data sets (maximum=200) which have been received during the last 24 hours from station 'SID'(, starting with 'name'). Is the data set name specified in the total length, all transmissions of the last 7 days are indicated.

Commands connected with the Receive-Dispatcher:

N-sid, RQ ALL/ERR Please refer to chapter 5.24

#### **5.8.5. Display of active Transmissions and Status of active Lines/Sessions**

- DA Display of the status of all running transmissions and all active BSC lines.
- DS Display of the status of all active control tasks, lines and sessions.

For more information see also section "Display of Line and Session Status" within this manual.

#### **5.9. Display of the Transmission Speed**

In case of displaying the transmission speed you have to realize that not only transmitted (sometimes compressed) data bytes are counted, but also control records and control characters. Apart from that it must be considered that data buffers not yet transmitted are sometimes used for the calculation of the transmission speed.

The displayed transmission speed is always calculated as the average value since start of the transmission.

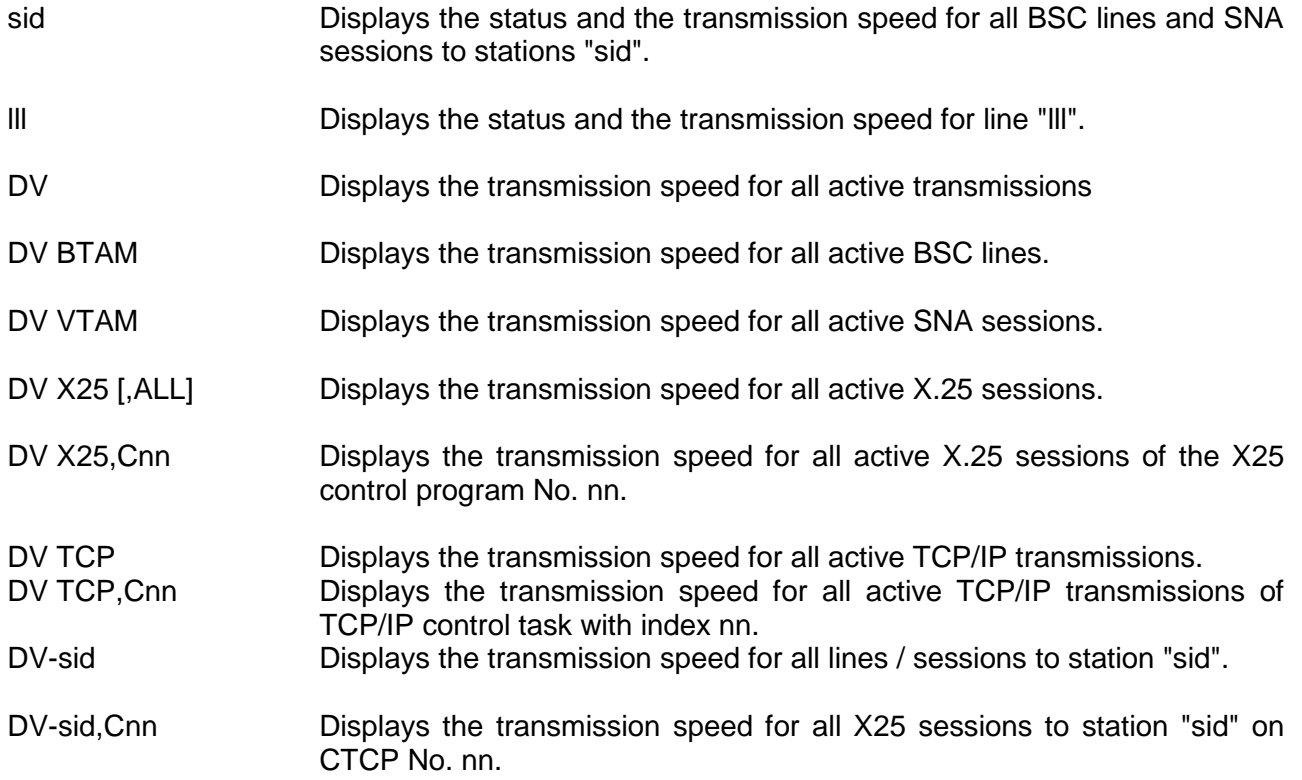

nn: 1..32, depending on rvs start parameters (see Installation Manual)

### **5.10. Display the Line Error Recording Block (LERB)**

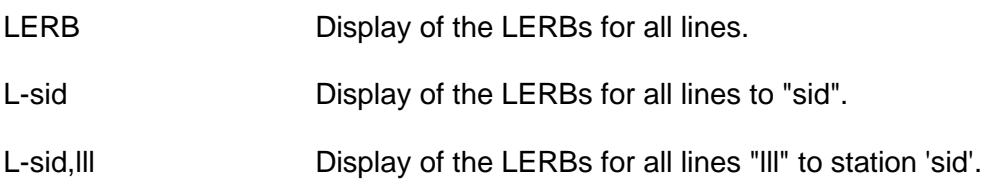

### **5.11. Display of station related Information**

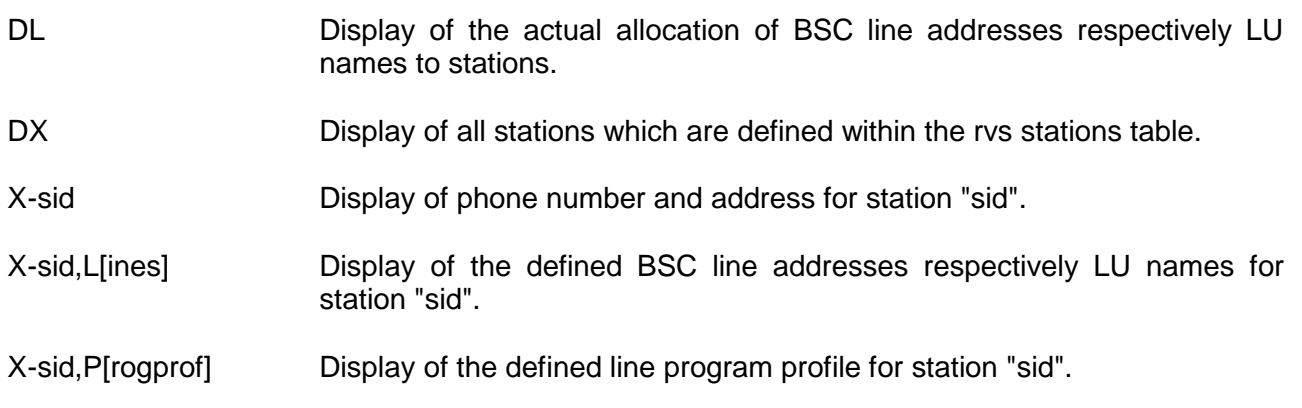

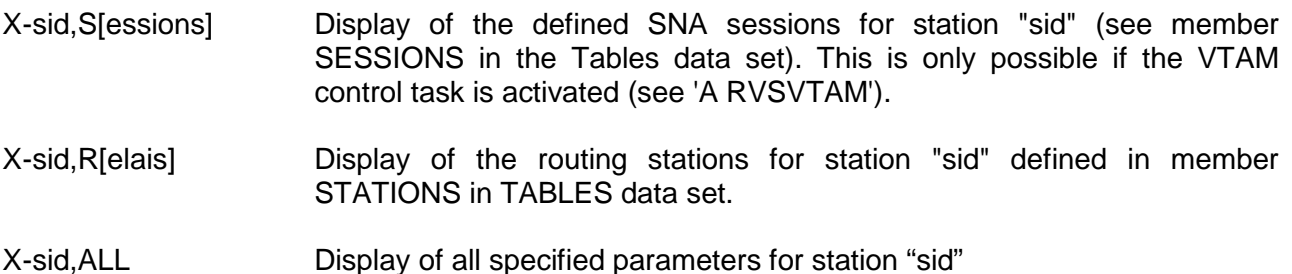

#### **5.12. Modification of Monitor Parameters**

#### **5.12.1. Displaying and Changing the Time Intervals**

- TIME=nn Display of the time interval, afterwards the transmission status is to be indicated automatically. 'nn' must be a two digit value between 01 and 59. It represents the time in minutes. The transmission status is to be displayed for all active lines. (DA-Command and eventually the DQ-Command). Default: Value of the rvs start parameter "TIME".
- TIME=00 No automatic display of status information.
- TIME Display of the used TIME Interval.
- STORAC Display of the actual time interval in minutes afterwards the main storage used by rvs is to be displayed (Message DF2000P) automatically.
- STORAC=\* Immediate display of main storage used by rvs without changing the STORAC interval.
- STORAC=nn Changing the time interval in minutes. If "STORAC=0 is specified, display of used main storage is no longer performed.

#### **5.12.2. Changing other parameters**

- ROUT=nn Changing the Routing Code for rvs Monitor messages. Default: Value of the rvs start parameter "ROUT".
- ROUT Display of the current routing code.
- VOLUME=volume Modifying of the disk volume onto which received data sets are to be stored. This command is accepted only if the rvs start parameter "VOLUME" was specified during start of rvs. Default: Value of rvs start parameter "VOLUME".
- VOLUME Display of the current used receive volume or blank (VOLUME start parameter was not specified).
- XAPPLID=name Modification of VTAM-Application-ID used by X.25-Component (in case of use of only one X.25 control program).

XAPPLID.nn=name Modification of VTAM-Application-ID used by specified X.25 Component.

XAPPLID[.nn] Display of VTAM-Application-ID used by (specified) X.25 Component

- XLUNAME[.nn]=name Modification of LU-Name for (specified) X.25 multi channel.
- XLUNAME[.nn] Display of LU-Name for specified X.25 multi channel.
- X25GROUP Display of all defined X.25 groups

nn: 1..32, depending on rvs start parameters (see Installation Manual)

#### **5.12.3. Controlling the rvs Protocol Messages**

- PMSG ON All rvs messages with a 'P' in position 7 of the message key, which are normally printed on the rvs-Protocol (DD-Name: SYSWTO), are to be displayed on system console.
- PMSG OFF All rvs messages with a 'P' in position 7 of the message key, shall no longer be displayed system console.

#### **5.13. Modification of Station Parameters**

The modify command ("F-sid,...") may be used to change all important parameters of the rvs stations table within the running monitor. These changes only remain active until the end of the monitor job.

Not possible to change is the type of the stations table entry (separated by the different access methods (components) as BSC, SNA, X25, LU 6.2, TCP/IP, FTP and BSC line entries).

Most of the parameters are only to be used for test purposes or in cases of error detection. They should therefore not be used without any significant reason.

The syntax of nearly all sub parameters is identical with the syntax of the corresponding stations table parameters (see rvsMVS Installation Manual).

If more than one entry is specified for one station id, e.g. a BTAM-entry and an X25 entry, each entry can be modified separately:

F sid,B,function for BTAM entry F sid,V,function for VTAM entry F sid,X,function for X.25 entry F sid,LU,function for LU 6.2 entry F sid,T,function for TCP/IP entry F sid,F,function for FTP entry

If you leave this supplement out the command affects all entries of the station id.

The following table gives an overview which sub parameters of the modify command are valid or significant for the different types of station table entries:

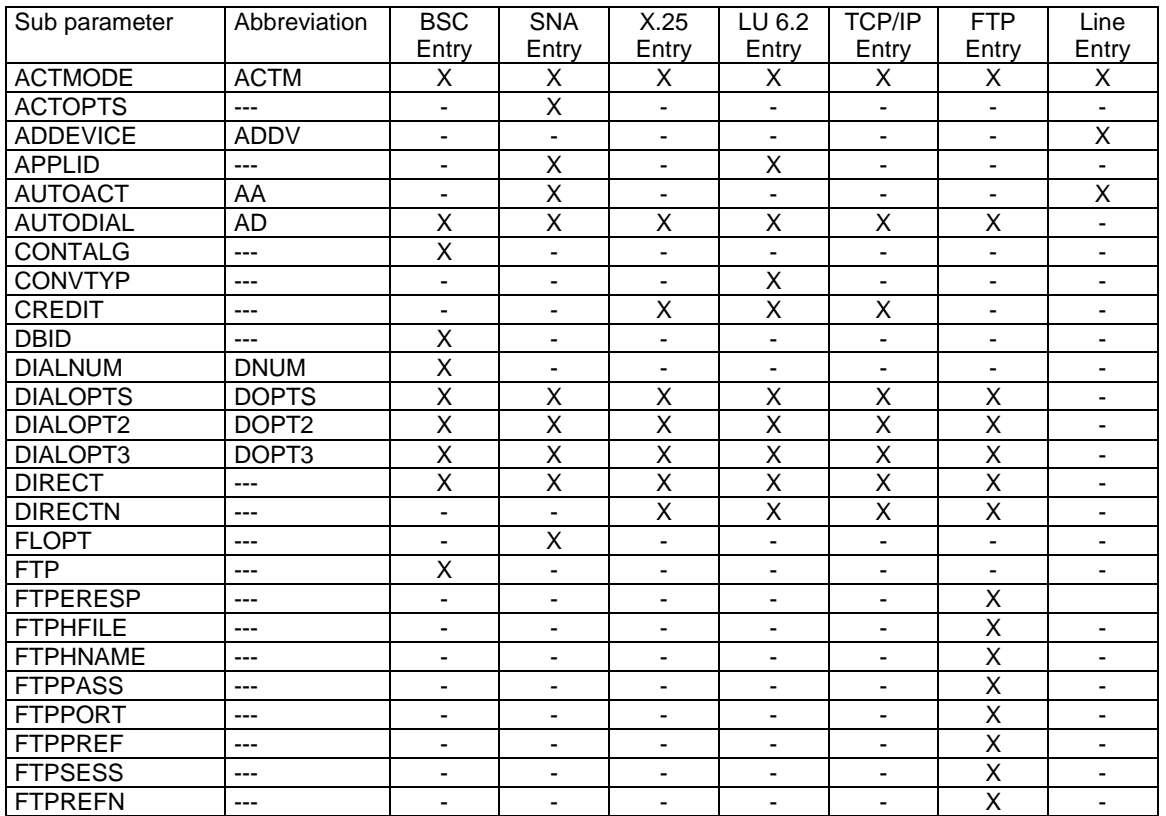

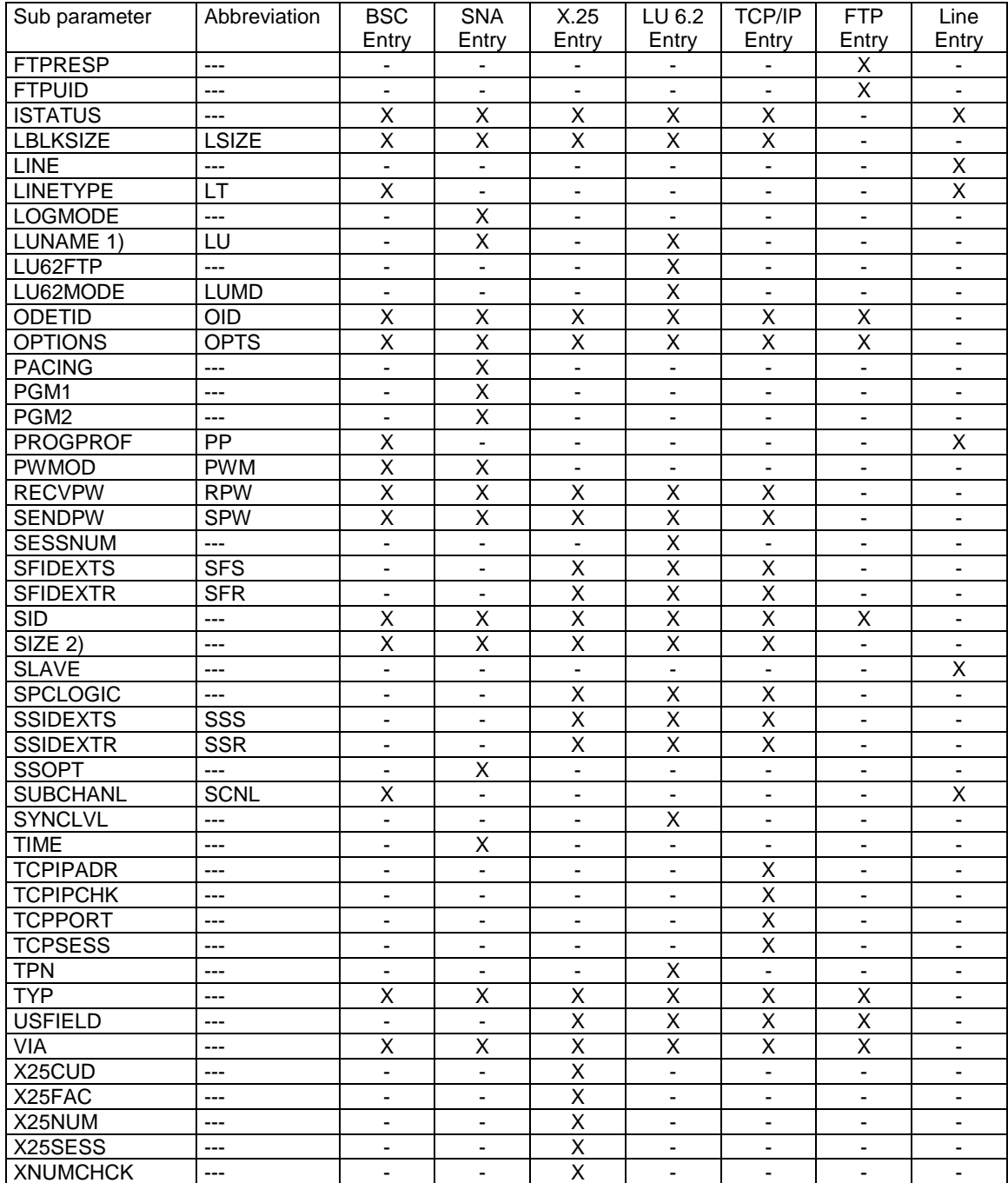

 $\frac{\text{Note:}}{\text{1}}$ 

1) Alias name for "APPLID"-sub parameter<br>2) Alias name for "LBLKSIZE"-sub paramet Alias name for "LBLKSIZE"-sub parameter

#### **Description of the sub parameters of the modify command:**

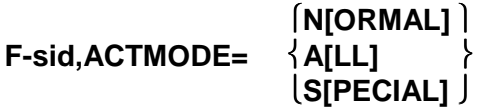

Specification which activation commands may be used for activation of station "sid":

station entries).

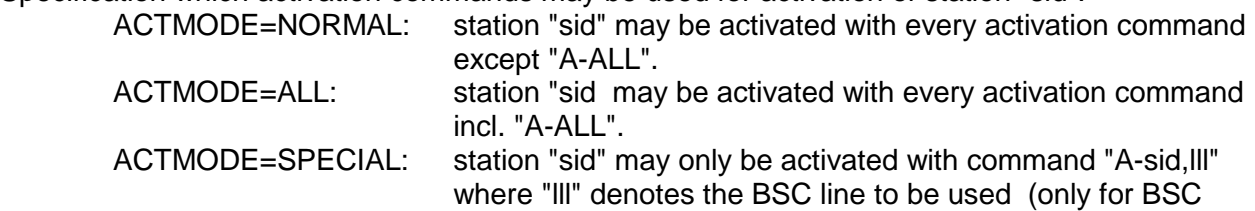

#### **F-sid,ACTOPTS={ (at,rt) (at1,rt1,at2,rt2,at3,rt3,at4,rt4) }**

Options for automatic activation of SNA sessions and BSC line adapters (see AUTOACT parameter).

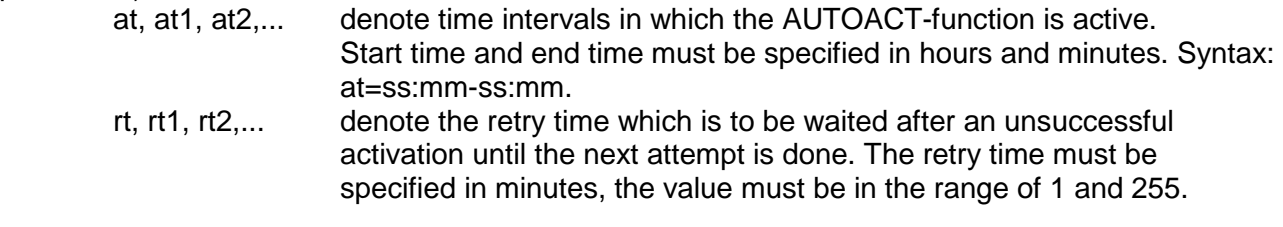

Example: ACTOPTS=(07:30-12:00,30,14:00-22:00,30).

### **F-lll,ADDEVICE={ YES NO }**

Specification whether an ACU (automatic calling unit) is installed for BSC line "lll" (ADDEVICE=YES) or not (ADDEVICE=NO).

#### **F-sid,APPLID=name**

"Application-ID" respectively "Logical Unit" of station "sid", to which SNA sessions (LU type 0 or LU type 6.2) are to be established.

For stations with several LU names (for example node type 2 computers) it is possible to specify several LU's: F-sid, APPLID=(lu1, lu2, lu3...).

### **F-sid,AUTOACT={ ON OFF }**

Specification whether the SNA session(s) to station "sid" respectively the BSC line are (is) to be activated automatically (AUTOACT=ON) or not (AUTOACT=OFF). The AUTOACT function is mainly intended for (re-) activation after errors.

### **F-sid,AUTODIAL={ Y(ES) N(O) }**

Specification whether station "sid" is to be dialed automatically (respectively whether sessions to "sid" are to be established automatically) (AUTODIAL=YES) or not (AUTODIAL=NO).

### **F-sid,CONTALG={ ALG1 ALG2 }**

Specification which algorithm is to be executed after occurrence of a "contention situation" on a BSC line.

ALG1 the first operation after contention is a write operation.

ALG2 the first operation after contention is a read operation.

### **F-sid,CONVTYP={ BASIC MAPPED }**

Specification of the "Conversation Type" to be used for communication with station "sid".

#### **F-sid,CREDIT=n**

Credit value (in the range between 1 and 999). This parameter is used for the "flow control" if the ODETTE File Transfer Protocol is used.

#### **F-sid,DBID=name**

Station-ID for "sid" for the communication with the DAKS-System of Daimler-Benz.

#### **F-sid,DIALNUM=cc**

Number (telephone) of the line for station "sid" if this station is to be dialed automatically. cc may be a string of max 20 characters. For more details see rvsMVS Installation Manual, description of the rvs Stations Table.

### **F-sid,DIALOPTS={ (at,rt) (at1,rt1,at2,rt2,at3,rt3,at4,rt4) }**

Options for the automatic dialing of station "sid" (see AutoDial parameter).

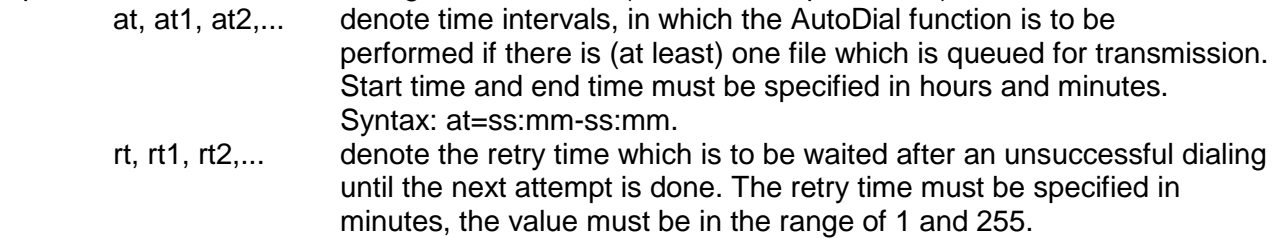

Example: DIALOPTS=(07:30-12:00,30,14:00-22:00,30).

### **F-sid,DIALOPT2={ dt (dt1,dt2,dt3,dt4) }**

Options for the automatic dialing of station "sid" (see AUTODIAL parameter).

 dt, dt1, dt2,... denote points in time when station "sid" is to be dialed automatically independent of the fact whether a file is queued for transmission or not. Syntax: dt=ss:mm

Example: DIALOPT2=07:30 or DIALOPT2=(08:10,14:00)

### **F-sid,DIALOPT3=(at,rt)**

Options for the automatic dialing of station "sid" (see AutoDial parameter).

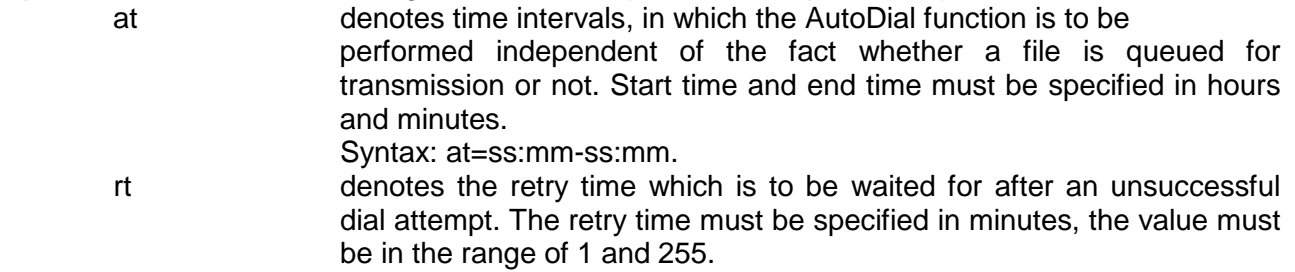

Example: DIALOPT3=(07:30-12:00,30).

#### **F-sid,DIRECT**

Opposite of the VIA function. The routing traffic (backup route to station "sid") switched on with the VIA parameter is switched off again (see VIA parameter).

### $F-sid, DIRECTN=\{ S \mid R \mid B \}$

Transmission direction if the ODETTE File Transfer Protocol is used.

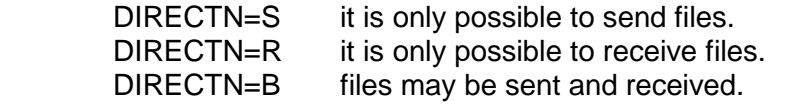

#### **F-sid,FLOPT=cc**

Modification of 'File Options' for SNA sessions (for test only).

#### **F-sid,FTP=ftpname**

Type of transmission protocol used for station "sid" (e.g. FTP-MVS). This parameter is alternate to the PROGPROF parameter. For more details see rvsMVS Installation Manual, description of the rvs Stations Table.

#### **F-sid,FTPERESP={YES¦NO}**

Specifies whether the End-to-End response after file transmission is to be sent (FTPERESP=YES) or not (FTPERESP=NO). If the parameter FTPRESP=NO then FTPERESP is set to value NO automatically.

#### **F-sid,FTPHFILE={YES¦NO}**

Specifies whether in addition to the data file an information file is to be transmitted (FTPHFILE=YES) or not (FTPHFILE=NO). If this parameter is set to NO, the parameters FTPRESP and FTPERESP is set to NO automatically.

#### **F-sid,FTPHNAME=name**

Modification of the host name or TCP/IP address of the FTP station 'sid'.

#### **F-sid,FTPPASS=text**

Modification of the FTP password for station 'sid'.

#### **F-sid,FTPPORT={nnnnn¦X'xxxx'}**

Modification of the FTP port number for station 'sid'.

#### **F-sid,FTPPREF=name**

Modification of the FTP prefix name for station 'sid'.

#### **F-sid,FTPSESS=nn**

Modification of the FTP session limit for station 'sid'.

#### **F-sid,FTPREFN={YES¦NO}**

Specifies whether an additional stamp is to be used for the construction of the FTP transmission file name (FTPREFN=YES) or not (FTPREFN=NO). This parameter is used for MVS-MVS (FTP) transmissions only.

#### **F-sid,FTPRESP={YES¦NO}**

Specification whether a response file after file transmission is to be sent (FTPRESP=YES) or not (FTPRESP=NO). If this parameter is set to NO the parameter FTPERESP is set to NO automatically.

#### **F-sid,FTPUID=user-id**

Modification of the user-id for the FTP station 'sid'

#### **F-sid,ISTATUS={ I A }**

'Initial Status' for the station "sid".

 ISTATUS=I all attempts (from the local or remote station) to activate station "sid" are rejected. ISTATUS=A station "sid" may be activated normally.

#### **F-sid,LBLKSIZE=n**

Modification of the line buffer size if data are sent to station "sid". n must be a value between 400 and 2000.

#### **F-lll,LINE=ll2**

Modification of the sub channel address for a BSC line from "lll" to "ll2".

### **F-sid,LINETYPE={ L S }**

Type of the BSC line. L for leased line, S for switched line.

#### **F-sid,LOGMODE=name**

Modification of the logmode for the SNA station "sid".

#### **F-sid,LUNAME=name**

see APPLID parameter.

#### **F-sid,LU62FTP=name**

Name of the file transfer protocol to be used on LU 6.2 connections. For more details see rvsMVS Installation Manual, description of the rvs Stations Table.

#### **F-sid,LU62MODE={(mode1,mode2,mode3)}**

LOGMODE names for the LU62 sessions with the following order:

mode1 modename for low priority session

mode2 modename for medium priority session

mode3 modename for high priority session.

All names must be defined in the LOGMODE table of VTAM for the used application-ID. The names must be precisely 8 characters long.

#### Note:

This LU62MODE names defined in the LU62 station table entry have a higher priority than the names of the rvs start parameter. If coded, the LU62 station table entry LU62MODE name is used.

If your partner station is running 'portable rvs' for non-MVS machines, only one mode is presently supported.

#### **F-sid,ODETID=cc**

Identification of station "sid" by rules of the ODETTE File Transfer Protocol.

### **F-sid,OPTIONS={ NO RJOB RJE ROPT REPL ALL }**

(Authorization-) options for reception of files. Several values may be specified. For more details see rvsMVS Installation Manual, description of the rvs Stations Table.

#### **F-sid,PACING=n**

"Pacing" value. n may be a value between 0 and 100. The pacing value determines after how many transmitted (sent) data buffers a 'definite response' is required from station "sid". PACING=0 all data are sent without requiring a 'definite response' (used only for SNA (LU type 0) connections).

#### **F-sid,PGM1=name**

Name of the line driver module specified in SESSIONS.

#### **F-sid,PGM2=name**

Name of the file transfer protocol module specified in SESSIONS.

#### **F-sid,PROGPROF=name**

Name of the program profile.

### **F-sid,PWMOD={ N(O) R(ECEIVE) E(XCHANGE) }**

Password modus during the initial phase of the transmission.

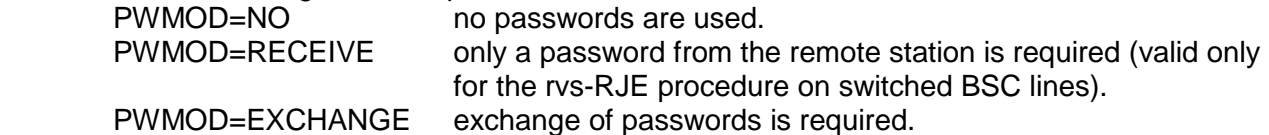

### **F-sid,RECVPW={ pw (pw1,pw2) }**

Modification of the receiving passwords. 1 or 2 passwords may be specified.

#### **F-sid,SENDPW=pw**

Modification of the send password.

#### **F-sid,SESSNUM=(n1,n2,n3)**

Session limit for the station "sid" if the LU 6.2 component is used.

 n1, n2, n3 denote the maximum number of sessions with low, medium respectively high priority, which may be established with station "sid".

#### **F-sid,SFIDEXTS=exitname**

Name of the SFID send user exit. See Appendix A.6 Installation Manual for more details of using the exit.

#### **F-sid,SFIDEXTR=exitname**

Name of the SFID\_receive\_user\_exit. See Appendix A.6 Installation Manual for more details of using the exit.

#### **F-sid,SID=sid2**

Modification of the stations identification from "sid" to "sid2".

#### **F-sid,SIZE=nn**

see parameter LBLKSIZE.

#### **F-lll,SLAVE= { YES NO }**

Modification of the behavior of the BSC line "lll" from "slave" to "master" or vice versa. This should only be done if the line is not active.

### **F-sid,SPCLOGIC={ YES NO }**

Support of the 'special logic' algorithm (SPCLOGIC=YES) or not.

#### **F-sid,SSIDEXTS=exitname**

Name of the SSID\_send\_user\_exit. See Appendix A.6 Installation Manual for more details of using the exit.

#### **F-sid,SSIDEXTR=exitname**

Name of the SSID receive user exit. See Appendix A.6 Installation Manual for more details of using the exit.

#### **F-sid,SSOPT=cc**

Modification of 'session options' on SNA sessions (only for test).

#### **F-sid,SUBCHANL= { sch (sch1,sch2,...) }**

Modification of sub channel addresses of BSC lines, which are defined for station "sid".

### **F-sid,SYNCLVL={ NONE CONFIRM }**

Modification of the "synchronization level" from "NONE" to "CONFIRM" or vice versa.

#### **F-sid,TCPIPADR=(cc,name)**

Remote IP address. The address ,cc' may be specified either in dotted decimal notation (for example TCPIPADR=10.211.036.20) or as a symbolic name (length up to 24 bytes), for example TCPIPADR=VWrvsB. ,name' specifies the name of the TCP/IP stack which is to be used for this connection, it corresponds with the rvs start parameter TCPSTKID (see rvs Installation Manual).

### **F-sid,TCPIPCHK={ YES NO }**

Check of incoming remote IP address. If incoming IP address does not correspond with IP address in parameter TCPIPADR, the transfer of file will be rejected with RC=12 (Access Method Error). Note:Remote IP address. This address may be specified either in dotted decimal notation (for example TCPIPADR=10.211.036.20) or as a symbolic name (length up to 60 bytes), for example TCPIPADR=VWrvsB

#### **F-sid,TCPPORT=cc**

Remote IP port number.

#### **F-sid,TIME=nn**

Session timer on SNA sessions used to control TIMEOUT situations. nn denotes a value in units of seconds, this value may be in the range of 15 and 999.

#### **F-sid,TPN=name**

Transaction program name for LU 6.2 connections.

### **F-sid,TYP={ MVS VSE AS400 PC VAX SINIX PAD }**

Type of partner.

#### **F-sid,USFIELD=cc**

User field if the ODETTE File Transfer Protocol is used.

#### **F-sid,VIA=sid2**

Modification of the transmission path (Routing function). The routing station "sid2" may only be specified if it is defined as a backup station for "sid" within the rvs Stations Table.

#### **F-sid,X25CUD.nn=cc F-sid,X25CUD.nn='XX'**

Call User Data of X.25 call request packet.

 $cc = 1..16$  characters  $xx = 1..16$  bytes (hex notation) nn - see below

#### **F-sid,X25FAC.nn='XX'**

Facility fields of X.25 call request packet  $xx = 1.16$  bytes (hex notation) nn - see below

#### **F-sid,X25NUM.nn=n**

Number of the X25 multichannel link of station "sid". nn - see below

#### **F-sid,X25NUM.nn=(n,x25group)**

Number of the X25 multichannel link and X25GROUP of station "sid". nn - see below

#### **F-sid,X25SESS=n**

Number of parallel X25 sessions to station "sid".

### **F-sid,XNUMCHCK.nn={ YES NO }**

Check X.25 number of incoming X.25 call request packet.

nn - see below

Note:

nn - To support more than one X.25 number for one partner station, nn specifies the partner number index. If there is no index defined, the parameter is used for all X.25 numbers within this station table entry.

### **5.14. rvs Trace**

#### **5.14.1. Trace Output**

TRACE=xxx Changing of the output class respectively output data set for the rvs trace data. If one character is specified, this character is interpreted as a Sysout class. If 2 - 8 characters are specified, these characters are interpreted as the first pointer of a data set name. For the description of the data set names see rvsMVS Installation Manual, chapter "rvs Trace".

#### **5.14.2. Starting the Trace Function (for Tests and Error Situations)**

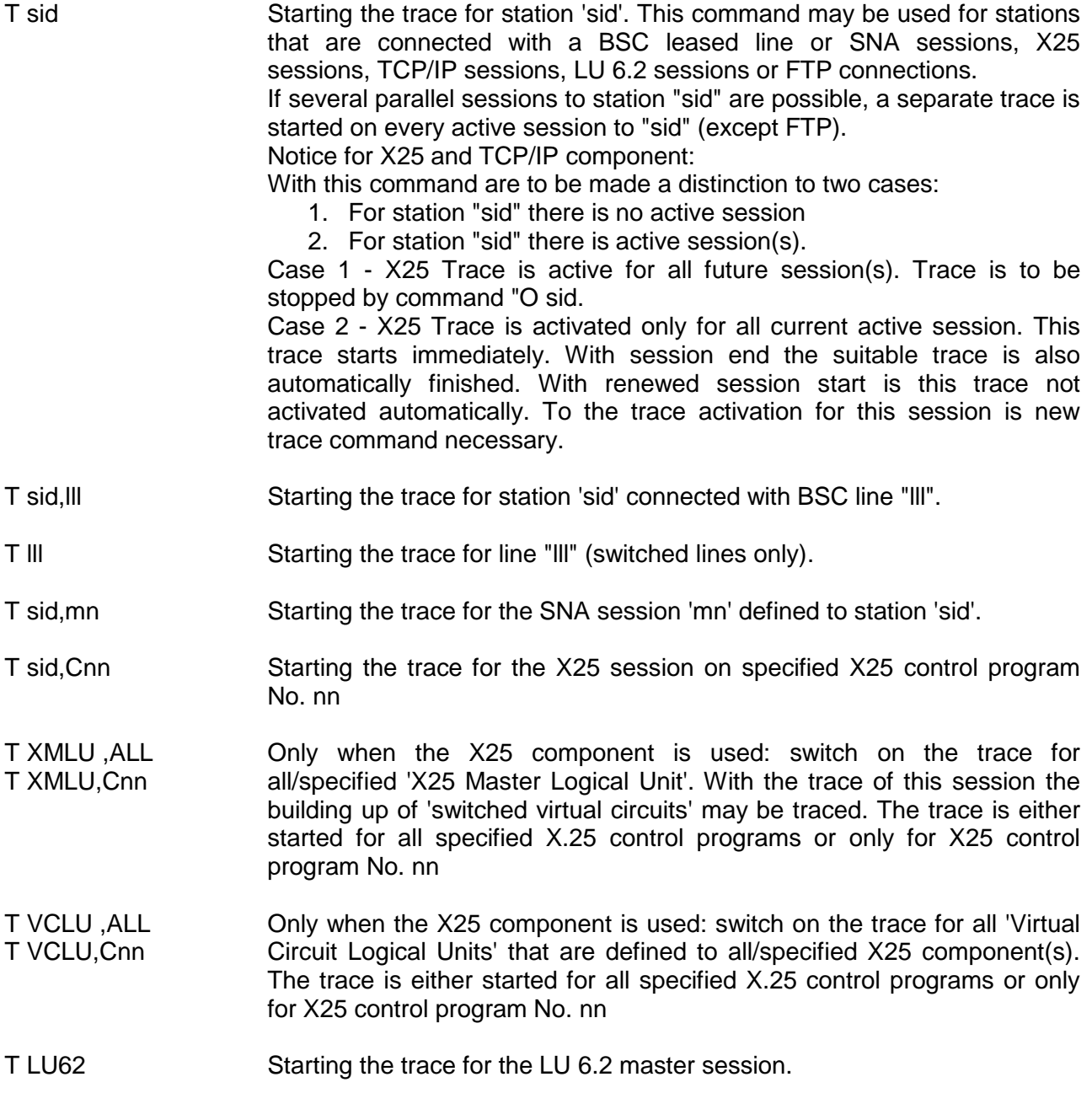

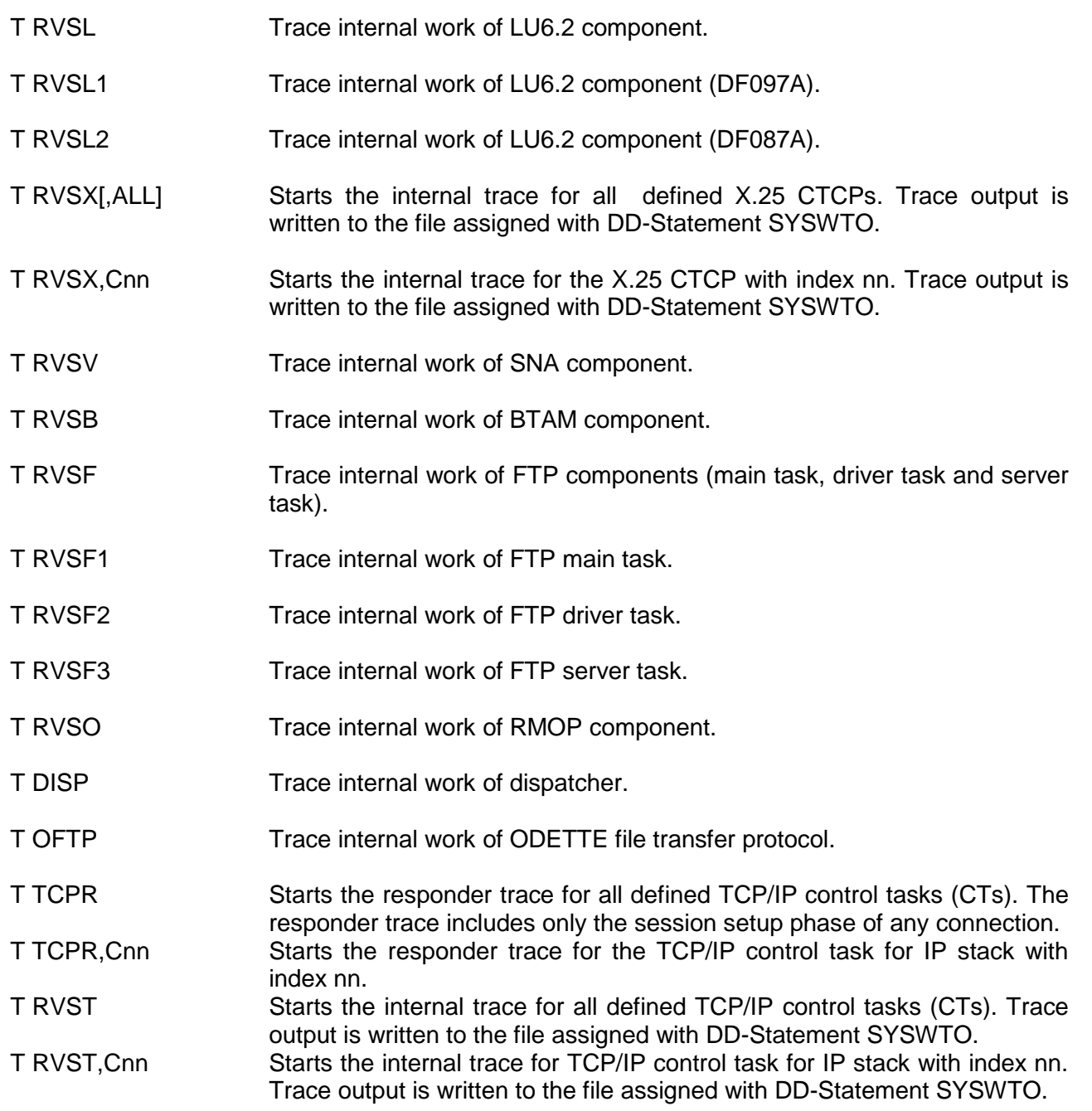

#### **5.14.3. Stopping the Trace Function**

Remark: If you stop SNA traces via "O – command", you have to stop the appropriate task with the command "P sid" or "P sid,nm", too. But now you can read the tracefiles.

- O sid[,Cnn] Stopping the trace for station 'sid'. Cnn specifies the 'X.25 Multi Channel Number'.
- O sid, III Stopping the trace for station 'sid' connected to line "III".
- O III Stopping the trace for line "III" (switched lines only).
- O sid,mn Stopping the trace for session 'mn' connected to station 'sid'.
- O XMLU[,ALL] Stopping the trace for all 'X25 Master Logical Units'.

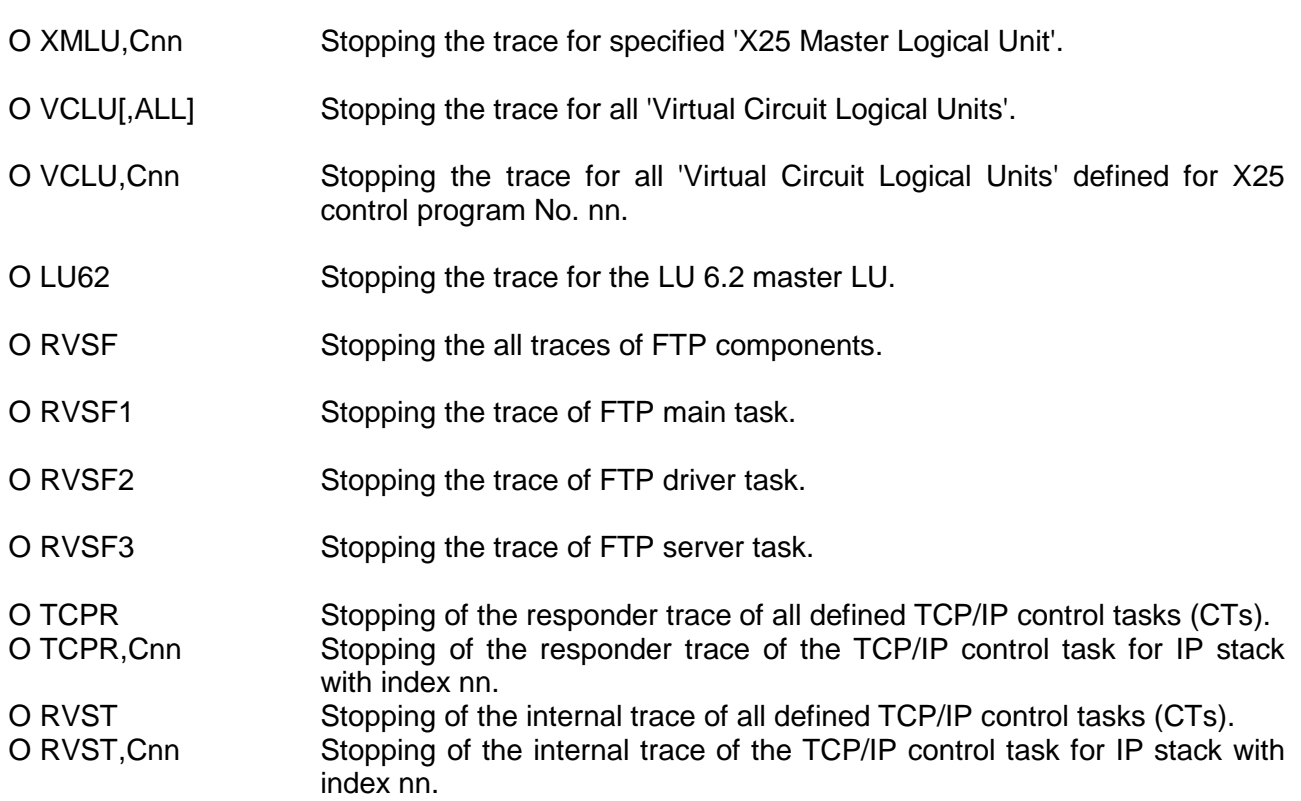

#### **5.14.4. Internal Trace**

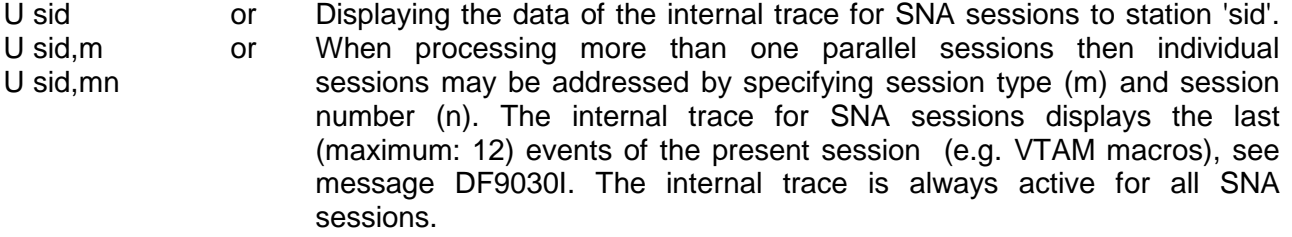

U III Displaying the data of the internal trace for BSC line "III" (only switched lines). The internal trace for BSC lines displays the last events of the line (e.g. BTAM macros), see message DF3047I. The internal trace for switched BSC lines is always active after activation of the line.

### **5.15. SNAP Dumps**

#### **5.15.1. Printing SNAP-Dumps (only effected in case of Program Errors)**

- Y sid Printing SNAP dumps related to active subtasks, which are connected to station 'sid'.
- Y III SNAP dump for BSC line III
- Y sid, mn Printing SNAP dumps related to active subtasks, which are connected to station 'sid' and to session 'mn'.

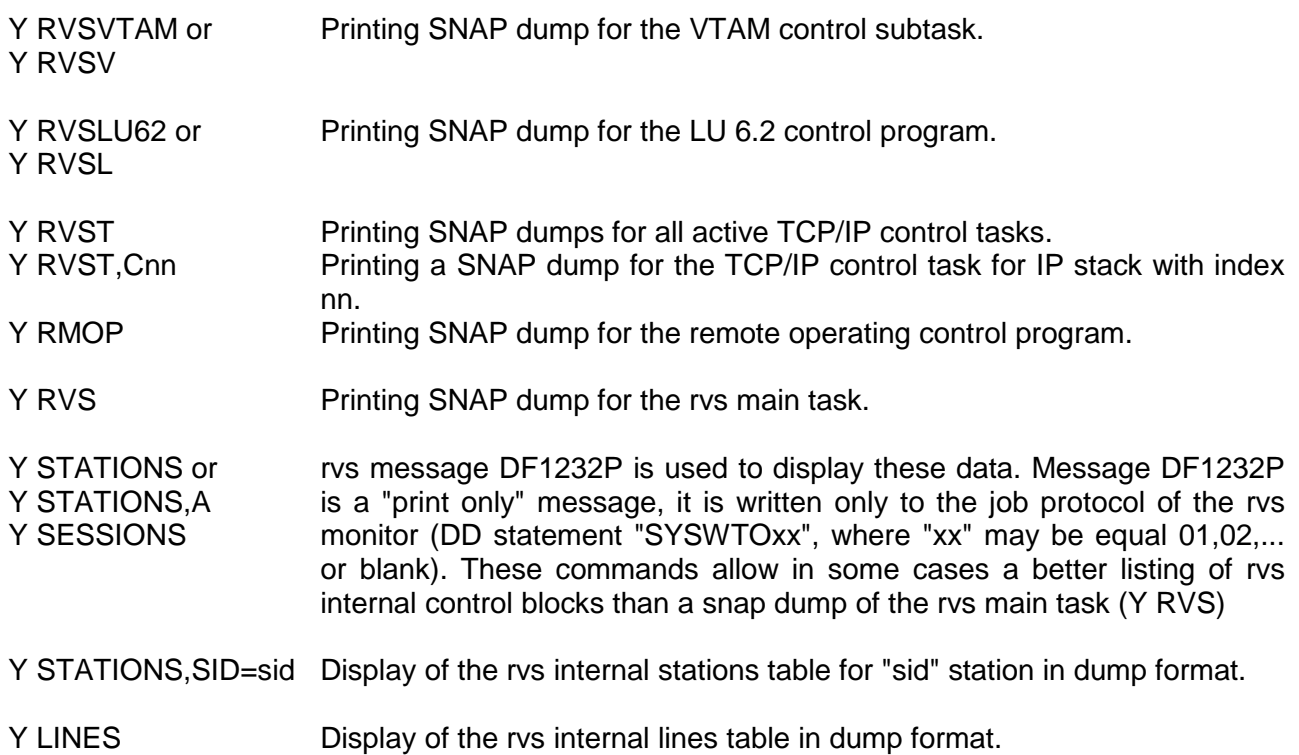

### **5.15.2. Additional DUMP commands**

We recommend the use of the Y-DD-statement in the rvs start procedure.

### **General commands**

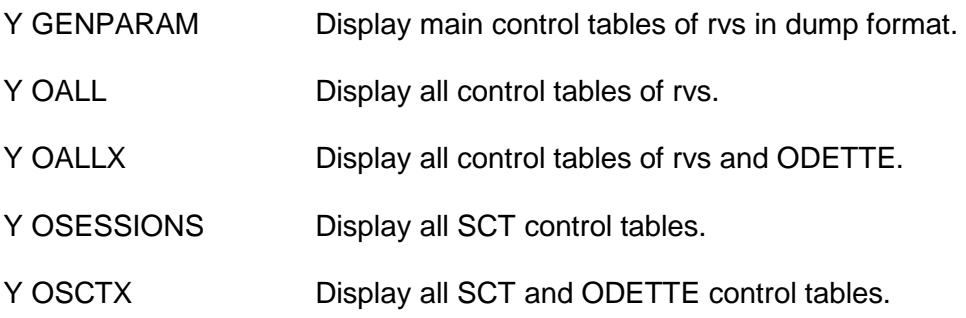

### **X.25 commands**

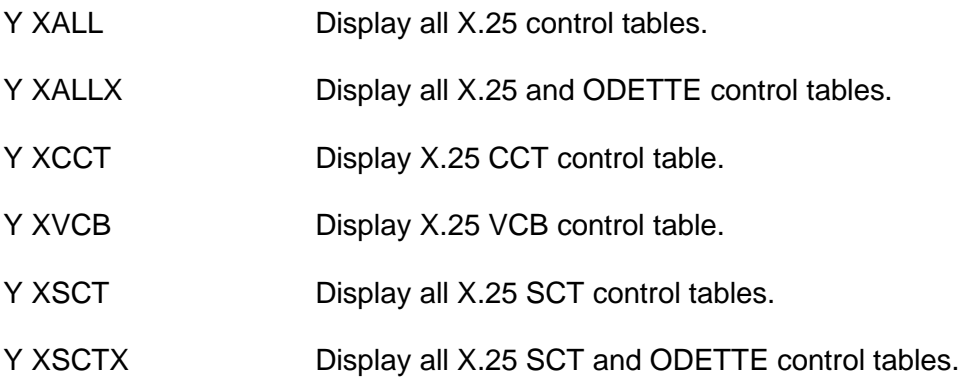

#### **LU 6.2 commands**

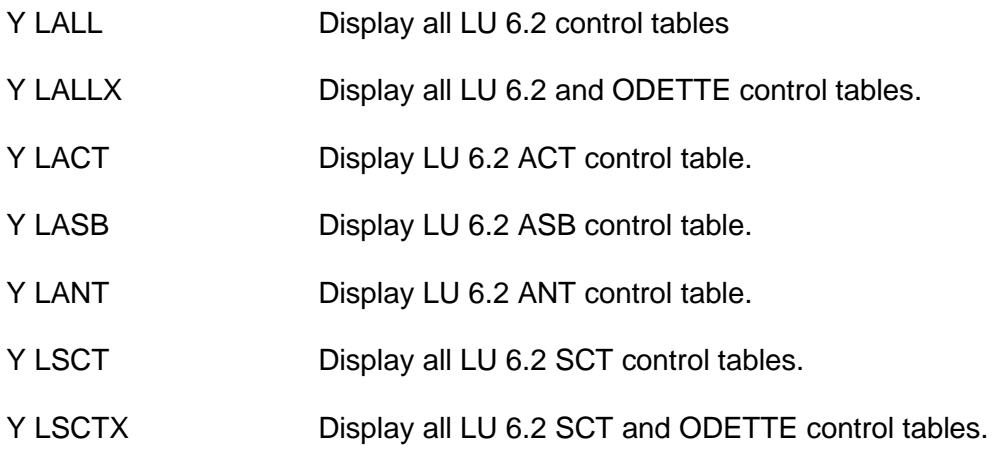

#### **FTP commands**

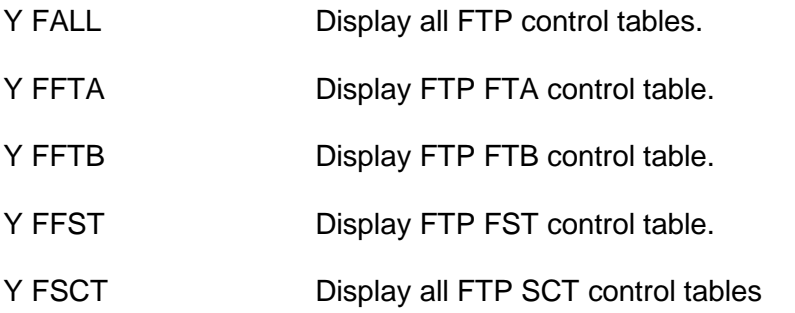

#### **5.15.3. Printing SNAP Dumps depending on ABENDs**

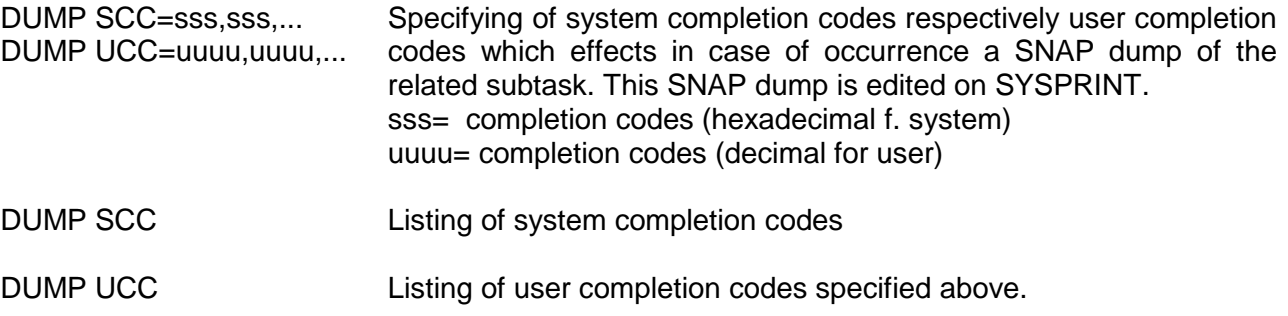

### **5.16. Indication of Data Set Attributes and Data Set Size**

DF dsname The command 'DF' indicates information about the number of data records and data blocks as well as the record size, block size, record format and data set organization (see message DF5101I).

#### Attention:

The information about the number of data records and the number of data blocks are approximate values. They may differ from the exact values.

### **5.17. Indication of Resident Receive Entries**

N sid,RR =name Indicates resident receive entries connected to station 'sid' (and data set names which starts with 'name'). 'name' may be the complete data set name or a part of it.

#### **5.18. Indication of not executed Copy Jobs**

DJ Indication of all copy jobs which has been not yet terminated. (If a tape data set has been queued for transmission respectively if a data set is to be received on tape, before transmission or after reception, rvs starts a copy job tape - disk respectively disk - tape).

#### **5.19. Un-Allocation of Data sets**

FREE DSN=dsn Un-Allocation of the data set with name "dsn". This command should normally not be used. rvs executes Unallocation of all sent or received data sets after transmission independent whether the transmission ended normally or not. This command may be used if Unallocation once was not performed (for example because of uncontrolled subtask abend).

### **5.20. Free rvs Job Output while Operating (before Monitor's end)**

MSGOUT With this command it is possible to free rvs job output while rvs is still running. This applies to all protocols that are allocated by the DDNAMES SYSWTO(xx) to JES Sysout classes. Protocols that are written to data sets are not freed. The freeing is done by closing (CLOSE FREE), new allocating (DYNALLOC) the output to the respective SYSOUT CLASS and opening (OPEN) it again. This applies also to dumps that are allocated by the DDNAMES RVSDUMP and SYSUDUMP to JES Sysout classes.

#### **5.21. Control of Console and remote Operating Messages**

The following commands are based on the definitions within the CNTLMSG member of the tables data set. For a detailed description of this member see rvsMVS Installation Manual.

- MSG,CNSLSUP=name or MSG,CS=name Activating (or changing) the function for suppression of console messages. A subset of messages defined in the CNTLMSG member and assigned with 'name' is not displayed on console. If 'NONE' is specified for 'name', this function is set inactive.
- MSG,CNSLDSPL=name or Activating (or changing) the function for display of console MSG,CD=name messages. A subset of messages defined in the CNTLMSG member and assigned with 'name' is displayed on console regardless of any other definitions and rules. If 'NONE' is specified for 'name', this function is set inactive.
- MSG,RMOPSUP=name or MSG,RS=name Activating (or changing) the function for suppression of rem.op. messages. A subset of messages defined in the CNTLMSG member and assigned with 'name' is not displayed on the remote operating session. If 'NONE' is specified for 'name', this function is set inactive.
- MSG,RMOPDSPL=name or Activating (or changing) the function for display of rem.op. MSG,RD=name messages. A subset of messages defined in the CNTLMSG member and assigned with 'name' is displayed on the remote operating session regardless of any other definitions and rules. If 'NONE' is specified for 'name', this function is set inactive.
- MSG,REFRESH or MSG,R Refresh of the CNTLMSG member. The current content of the member is activated by this command.
- MSG,SETDEF or MSG,S The functions for suppression/display of console and rem.op. messages are reset to the defaults defined in the CNTLMSG member.
- MSG,DISPLAY or MSG,D Display of the current assignments for the functions for suppression/display of console and rem.op. messages.

#### **5.22. Online Refresh of Station Table**

REFR[ESH] STAT[IONS] With this command it is possible to insert, update and change station entries within the station table without stopping the rvs monitor.

> After the command has been entered rvs reads the complete station table from disk and compares it with the internal existing station table. All entries are compared, updated or replaced (replace means that the access method has changed - ACME). For security reasons station entries are not deleted. Please make sure to place station entries with identical station identifier (SID) one after the other in order to get a proper match.

> If you have a lot of station entries the command may take some time to get finished because besides establishing a new station table several other internal tables are established and compared as well.

> This command does not support the refresh of parameters for FTPstations!

#### **5.23. Online-Refresh of Code-Translation-Table**

REFR[ESH] TRNT[ABLE] This command allows an update of existing or an insert of new code translation tables without stopping the rvs-monitor.

> After entering the command, rvs reads the file allocated with DDname TRNTABLE and builds a set of new code translation tables.

In case of running transmissions rvs does not switch to the new translation tables, in this case the old tables are used until the end of the transmission.

However, after an abend of a transmission, the new table is used during a following restart.

### **5.24. SEND- and RECEIVE- DISPATCHER**

Send- and Receive-Dispatcher also calling 'Service Provider' processes send requests or receive entries which need external security and compression feature. It works totally separated but controlled by the rvsMVS monitor. Therefore some commands are available to operate and control this task.

#### **5.24.1. Send- and Receive- Dispatcher status commands**

Remark: In order to get all responding messages of the following commands), issue the command . PMSG ON" prior to the following commands (see 5.12.3).

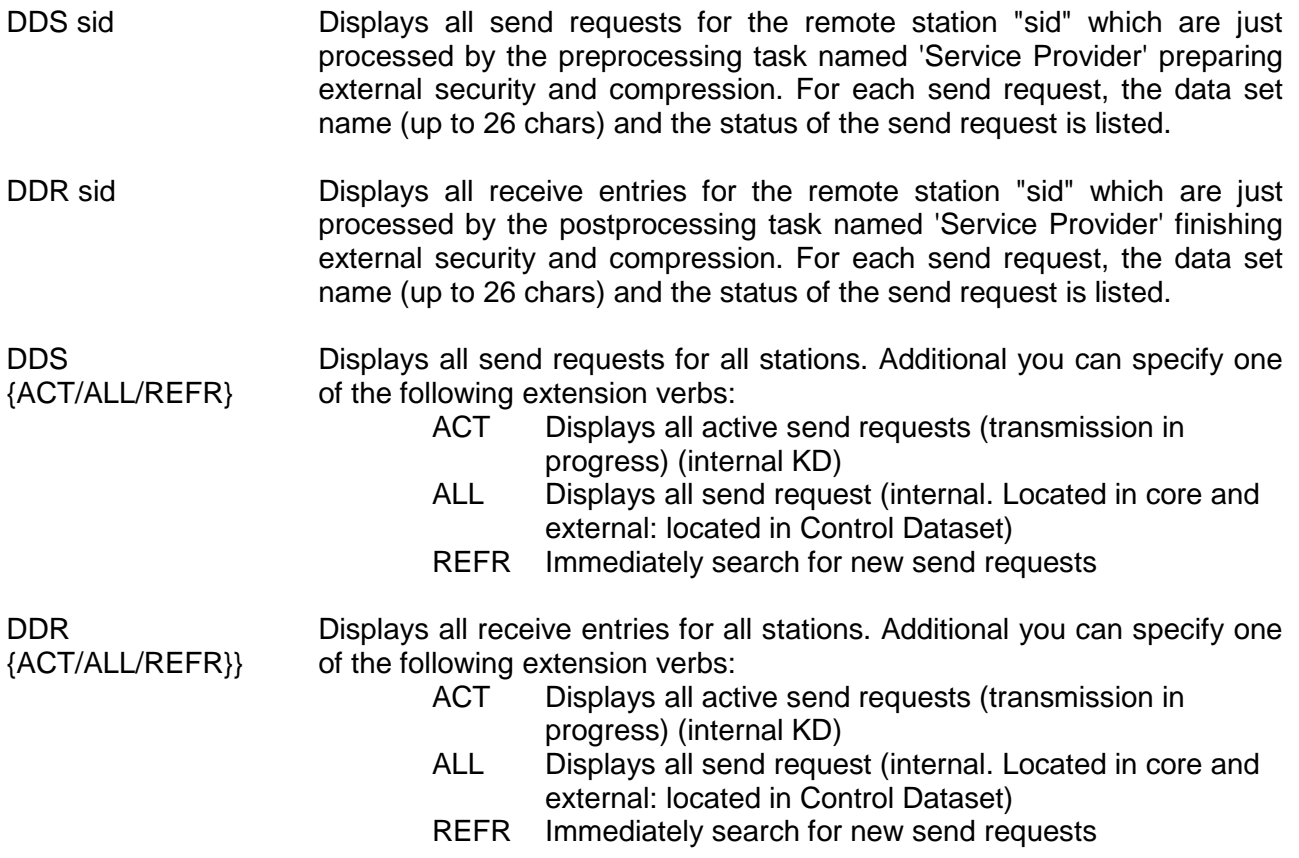

### **5.24.2. Send- and Receive- Dispatcher send and hold commands**

SS SS This command frees all send requests which are in a 'security hold state'.

The processing of the external features will be started for AS-records.

- SR This command frees all receive entries which are in a 'security hold state'. The processing of the external features will be started for AR-records.
- HS This command stops the processing of all send requests which have to invoke the external feature.
- HR This command stops the processing of all receive entries which have to invoke the external feature.

#### **5.24.3. Send- and Receive- Dispatcher delete commands**

- D-sid,S=name/ALL This command deletes the specified data set (S=name) or all data sets (S=ALL) from the Send Dispatcher queue for the station 'sid'.
- D-sid,R=name/ALL This command deletes the specified data set (R=name) or all data sets (R=ALL) from the Receive Dispatcher queue for the station 'sid'.

#### **5.24.4. Send- and Receive- Dispatcher commands to display send / receive queue**

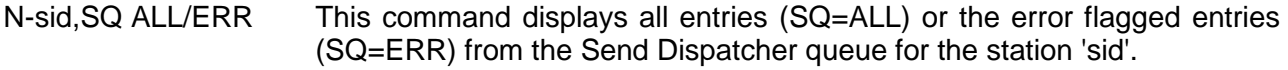

N-sid, RQ ALL/ERR This command displays all entries (RQ=ALL) or the error flagged entries (RQ=ERR) from the Send Dispatcher queue for the station 'sid'.

#### **5.25. Trace of external compression and security**

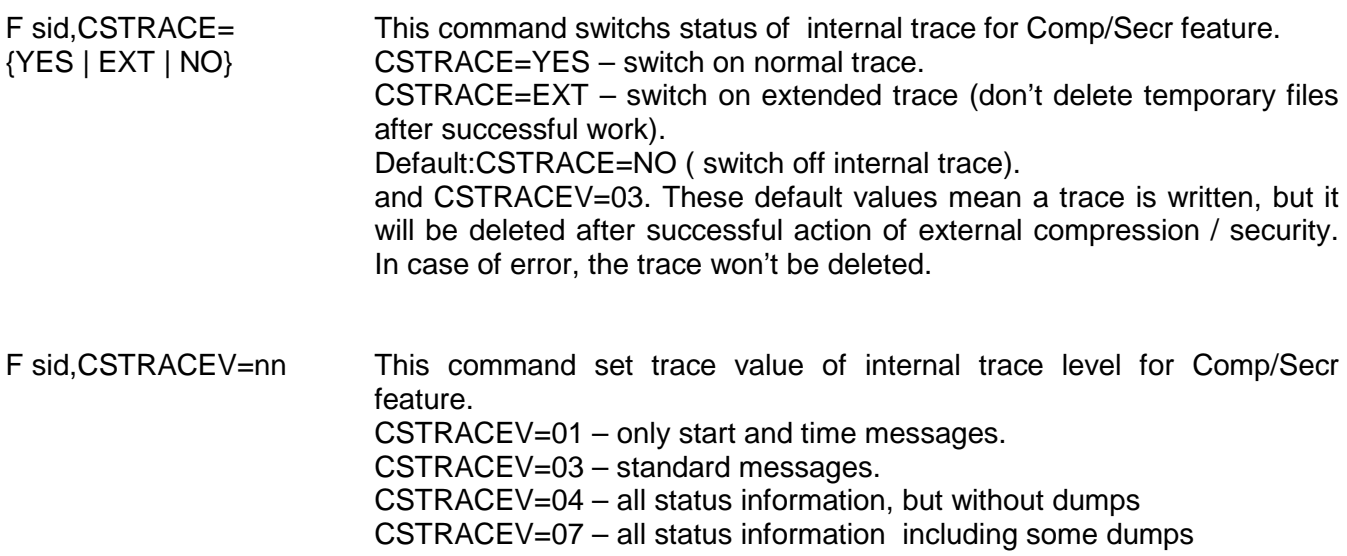

Remark:

.

If you restart rvs or refresh the stations table the trace of external features will be reset to CSTRACE=NO and CSTRACEV=03.

### **6. Procedures for rvs Maintenance**

### **6.1. Re-Organization of the rvs Control Data Set**

In order to prevent an overflow of the rvs control data set a regular re-organization must take place. That means, that old control data set records with information about complete transmissions are deleted.

This can be realized by using the procedure PDF0009A. The PARM entry of the procedure may be used to specify a minimum of time where control data set records are not to be deleted.

Example for using the procedure PDF0009A:

**//DELOLD EXEC PDF0009A,PAPIER=c c = SYSOUT class** 

In case of an error the following user abends may occur:

- 1790 invalid PARM entry
- 1791 error during accessing the rvs control data set
- 1792 error during execution the VSAM macros SHOWCB or GENCB
- 1793 there is no 'control record' in the rvs control data set (first record with rvs control information)

### **6.2. Saving the rvs Control Data Set and the rvs Log Data Set**

The rvs log data set must be cleared from time to time. This is done in conjunction with saving of the control data set and the log data set. Procedure PDF0014 should be used for this.

The procedure effects the following:

- Copies the rvs control data set to a sequential data set which is allocated by the DD statement **KDSAVE**
- Copies the rvs log data set to a sequential data set which is allocated by the DD statement LOGSAVE.
- Indicates the rvs log data set as reusable (during the next use the old records of the LOG data set is overwritten).

The created backup copies of the control data set together with the current content of the log data set allow to reconstruct a damaged control data set at every time without loss of any information.

The files allocated with DD names KDSAVE (respectively LOGSAVE) are sequential files.

Normally it is completely sufficient to save one copy of the rvs control data set (and eventually one copy of the rvs log data set).

If during the execution of the procedure PDF0014A the old copies shall not be destroyed, temporary data sets can be allocated to the DD names KDSAVE respectively LOGSAVE. After this step has been terminated successfully in a further step the old copy data sets can be overwritten. (For a description of the procedure PDF0014A, see rvs Installation Manual, description of the RVS.TABLES data set).

Example of a modified PDF0014A Procedure:

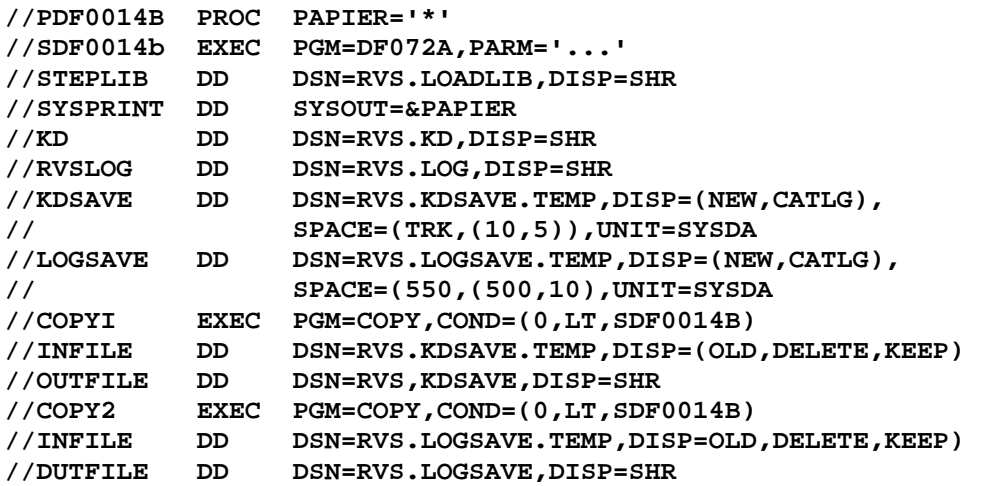

### **6.3. Recovery of the rvs Control Data Set**

After the occurrence of certain errors (i.e. I/O errors) it may be necessary to recover the rvs control data set, that means the last copy of the rvs control data set is copied into a predefined disk data set. The handling in this case is as follows:

- Rename or delete the rvs control data set in error.
- Define the rvs control data set (if shared disks are used choose the catalog volume). A description of the suitable JCL is in the rvs Installation Manual, Recovery of the rvs Control Data Set.
- During the recovery of the rvs control data set the rvs Monitor must not be started.

## **Index**

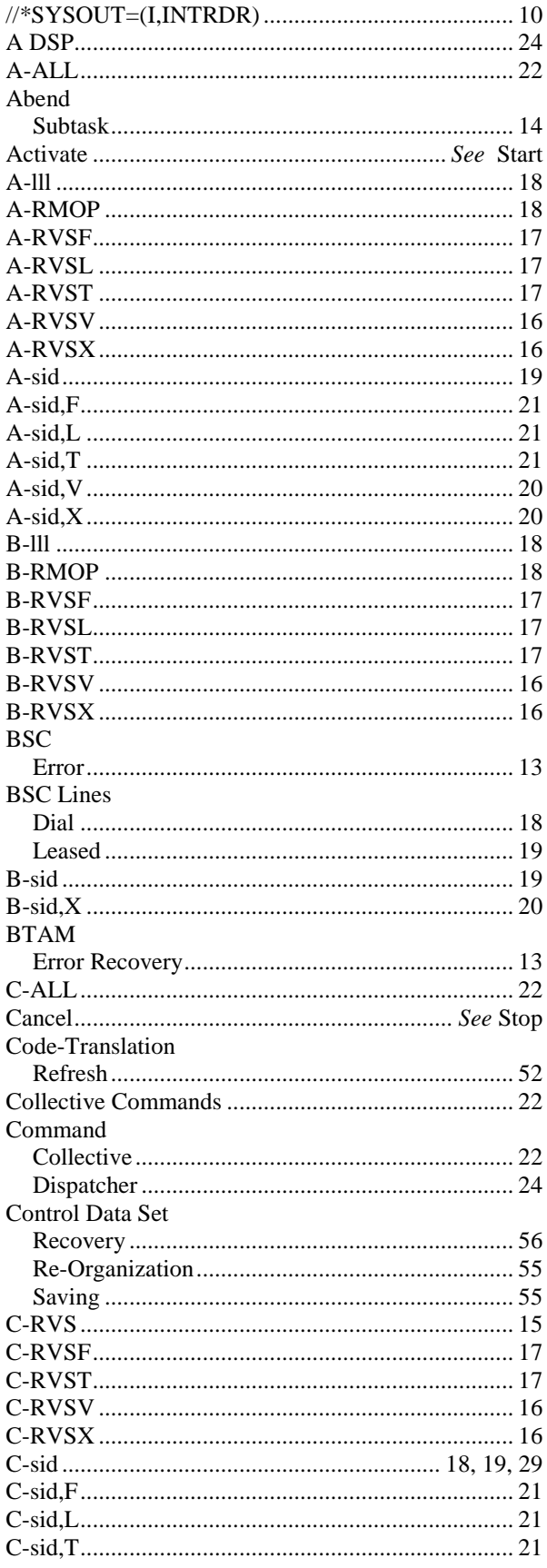

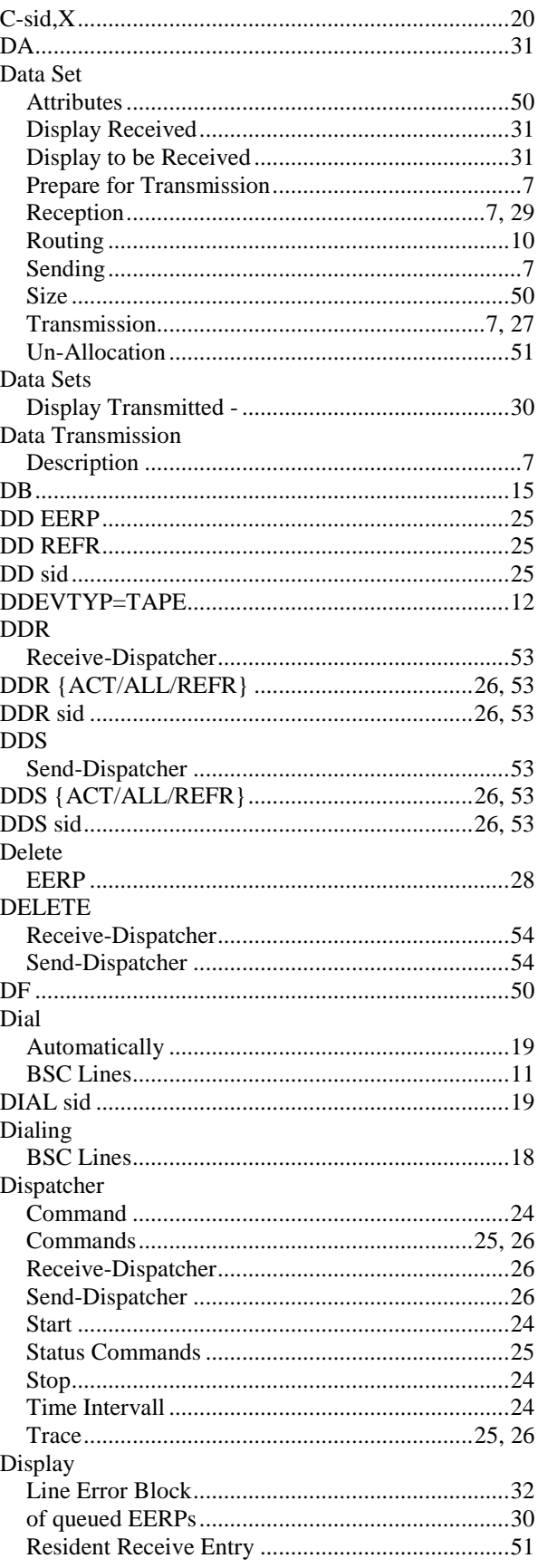

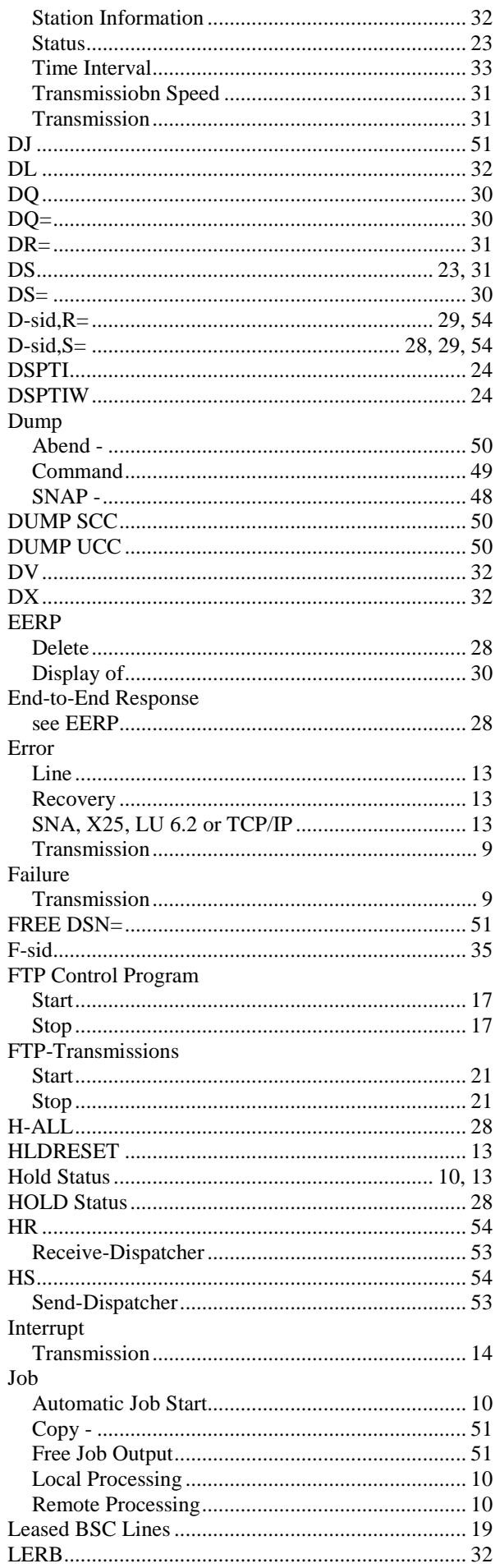

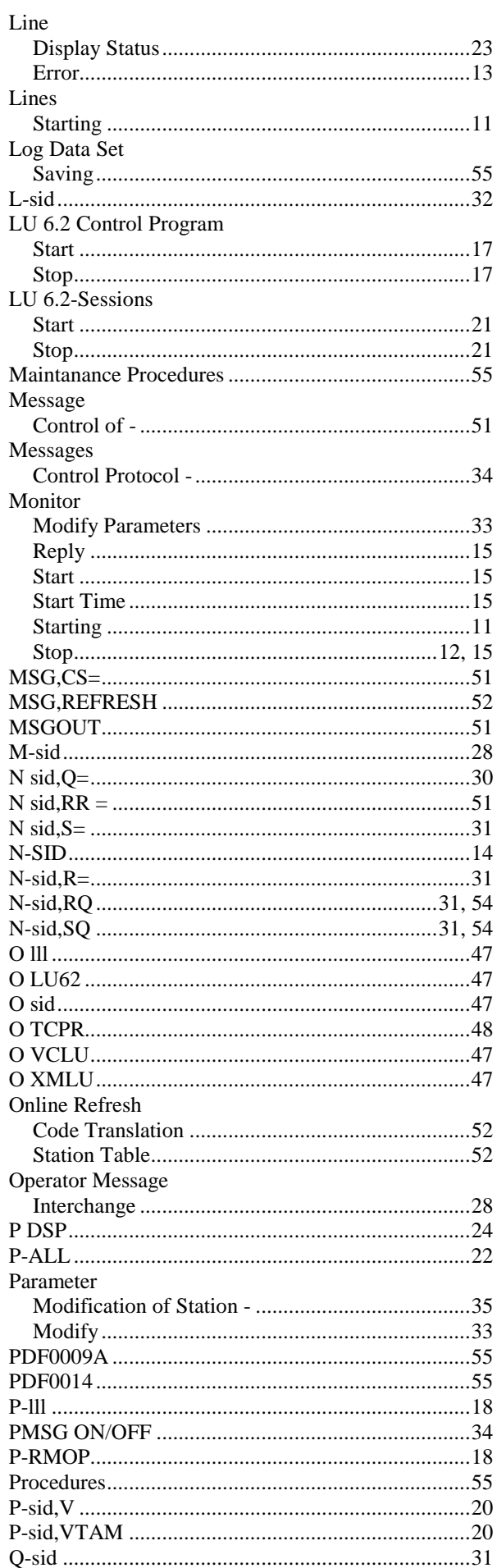

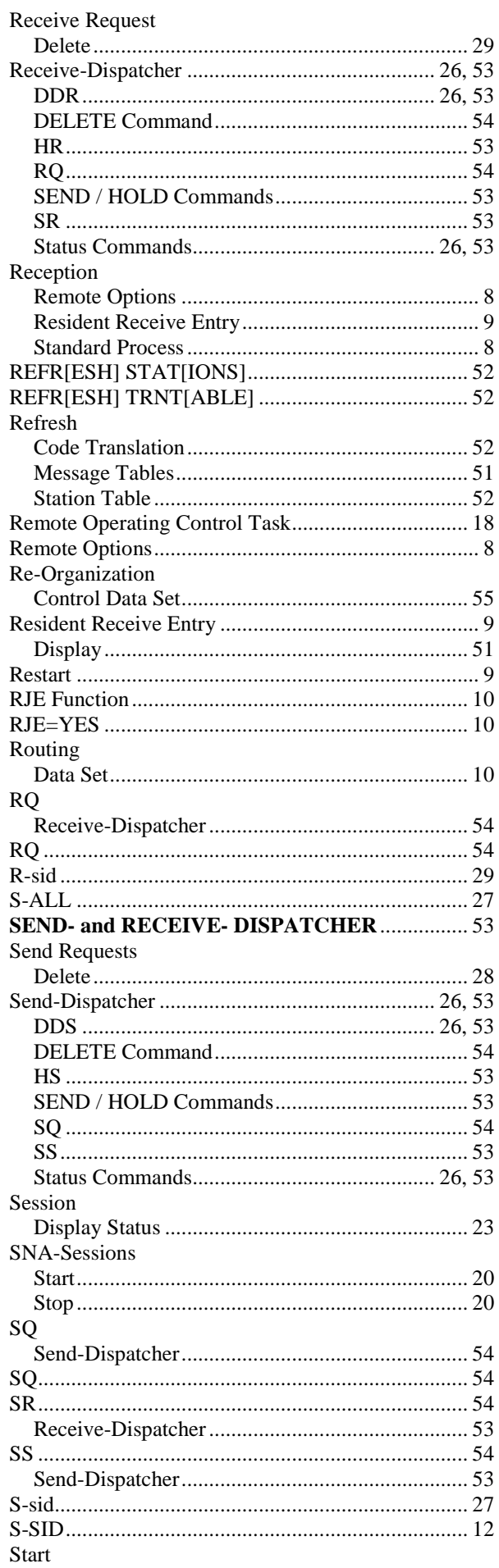

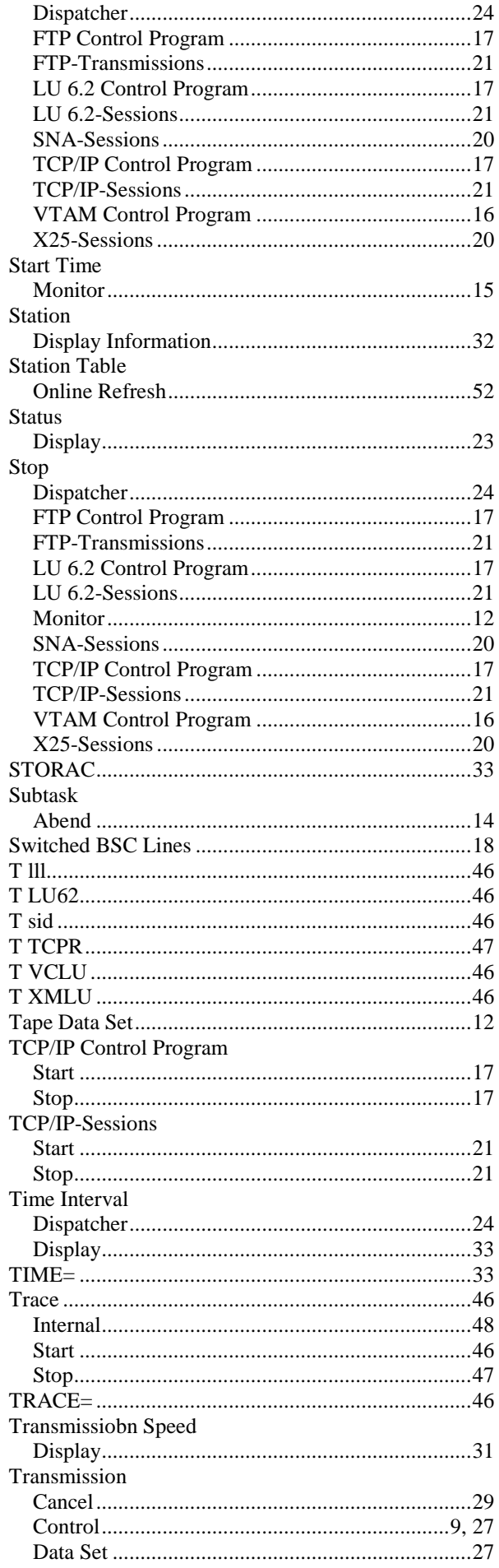

ŕ

ŗ

ŗ

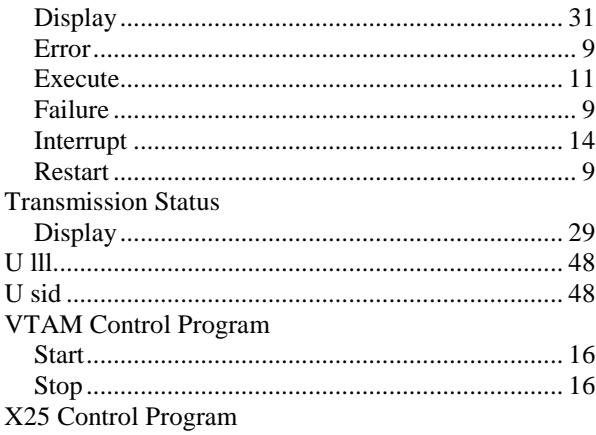

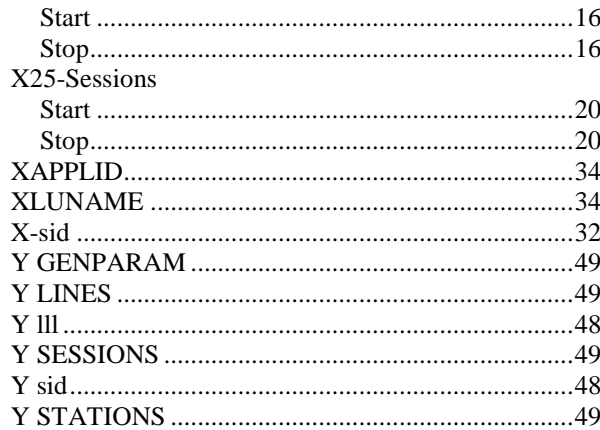